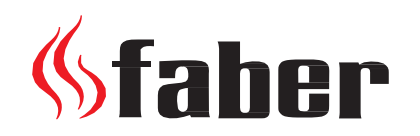

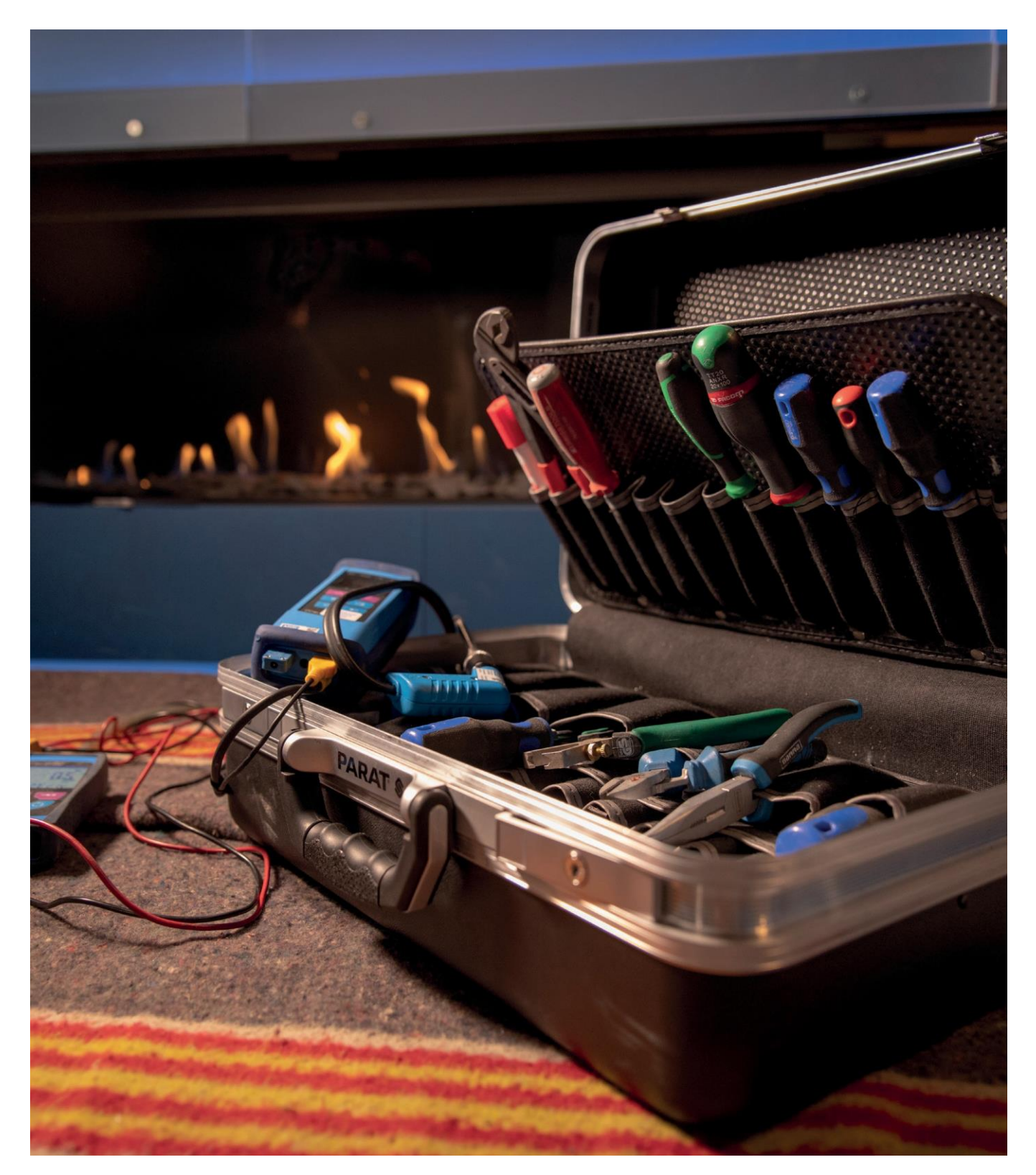

# Instrukcja serwisowa **2019**  $\widehat{P}$

There is so much to tell...

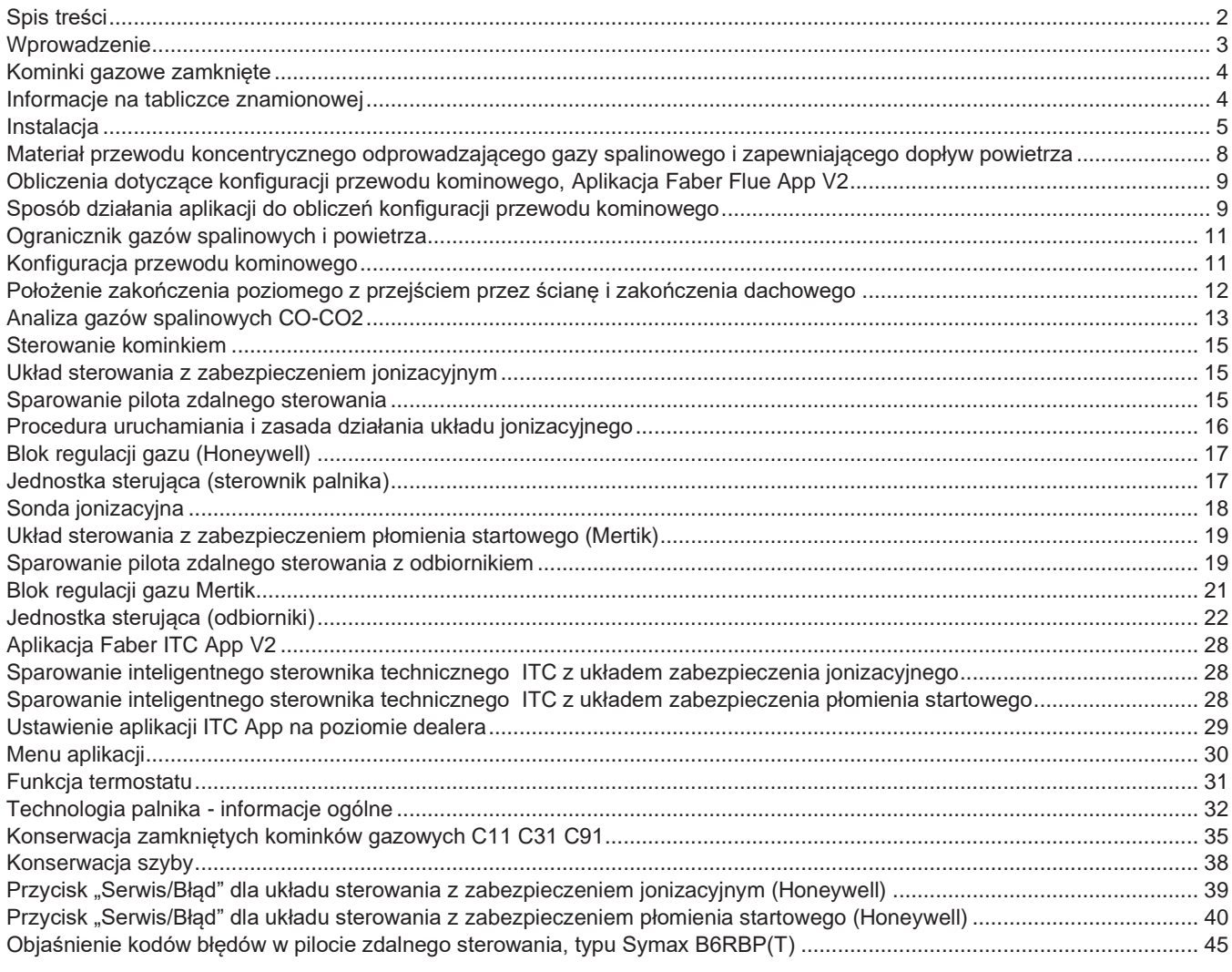

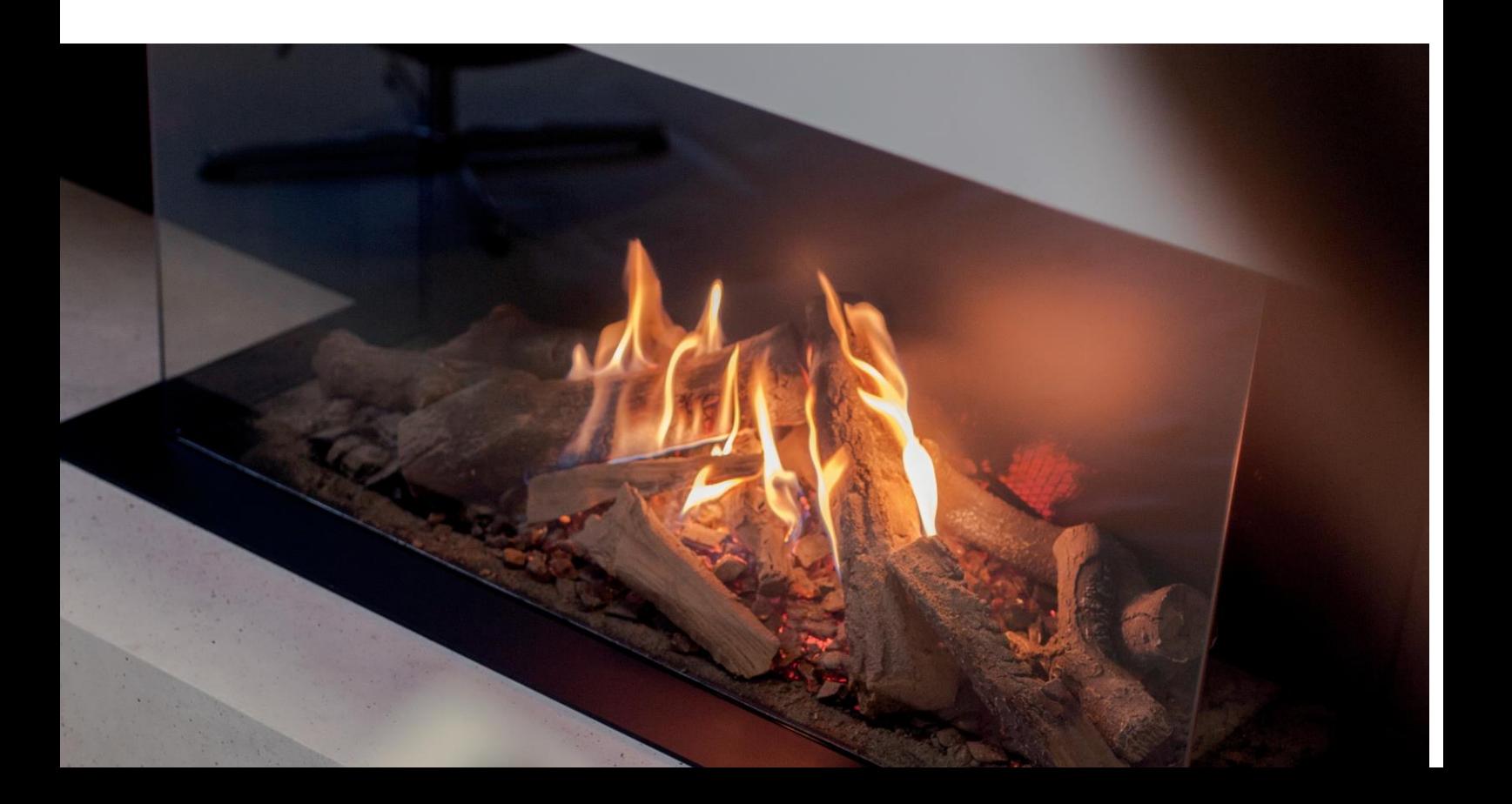

### **Uwagi**

Niniejsza instrukcja serwisowa przedstawia informacje ogólne dotyczące kominków gazowych Faber w kontekście eliminacji usterek i lokalizacji wadliwych elementów. Stanowi ona uzupełnienie instrukcji instalacji, która jest dołączana do poszczególnych produktów. Należy zawsze dokładnie zapoznać się z treścią instrukcji instalacji kominków.

#### **Dla kogo przeznaczona jest instrukcja?**

Instrukcja serwisowa jest przeznaczona dla mechaników, którzy dokonują montażu, konserwacji lub naprawy usterek w kominkach gazowych Faber. Wymagania dotyczące realizacji powyższych prac są następujące:

- Obecność na kursach szkoleniowych Faber
- Wiedza na temat produktów
- Wiedza dotycząca instalacji kominków gazowych
- Znajomość obowiązujących norm i wytycznych
- Posiadanie odpowiednich narzędzi

#### **Narzędzia i wsparcie elektroniczne**

Faber posiada nowoczesne narzędzia zapewniające wsparcie zarówno dla konsumentów jak i fachowców. Można je pobrać bezpłatnie ze sklepu Apple lub z Google Play.

Oprócz wspomnianych narzędzi elektronicznych, dodatkowo należy korzystać z:

- Miernika uniwersalnego
- Miernika ciśnienia gazu
- Analizatora gazów spalinowych

#### **Słownictwo**

- Konfiguracja przewodu kominowego **komin**
- -
	-
- TVH **Całkowita wysokość w pionie** • THG **Całkowita długość w poziomie** • Aplikacja Faber Flue **Aplikacja, która pomaga dokonać obliczeń konfiguracji przewodu kominowego**
- Zabezpieczenie jonizacyjne **układ sterowania**
- Zabezpieczenie płomienia **startowego układ sterowania**
- 
- Aplikacja Faber ITC V2 **Inteligentny Sterownik Techniczny - wykorzystuje się go do obsługi kominka, niemniej jednak można go również użyć do odczytu usterek i historii.**

Powodzenia!

Z poważaniem

Marco Bouwmeister Doradca Techniczny

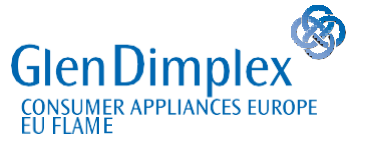

Saturnus 8 NL 8448 CC Heerenveen PO Box 219 NL 8440 AE Heerenveen

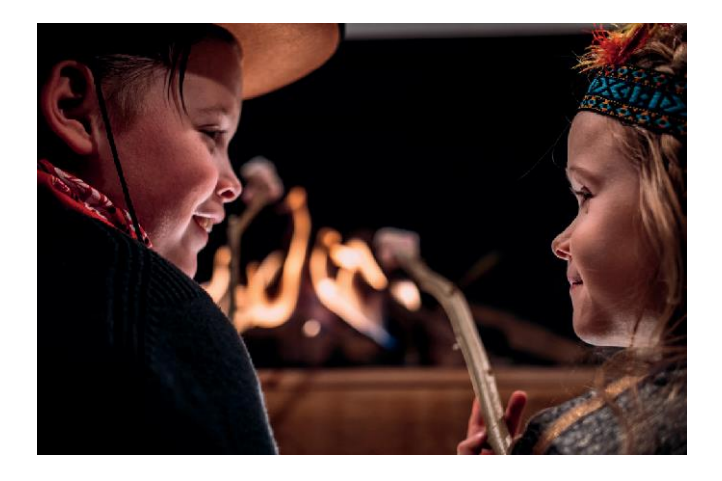

Kominki gazowe Faber działają na zasadzie układu zamkniętego znanego jako "zrównoważony przewód kominowy". W kominku zamkniętym konieczne jest zastosowania przewodu koncentrycznego do poboru powietrza spalania z zewnątrz i odprowadzenia gazów spalinowych z tego samego przewodu. Oznacza to, że komora spalania nie posiada otwartego połączenia z otoczeniem i nie występuje niebezpieczeństwo zatrucia tlenkiem węgla.

Przewód koncentryczny oraz długie konfiguracje zapewniają możliwość instalacji tego rodzaju kominków niemal w każdym miejscu. Przewody odprowadzające mogą przechodzić przez ścianę, dach lub istniejący komin. Kominki ze zrównoważonym przewodem kominowym klasyfikuje się do kategorii C na tabliczce znamionowej.

- Kategoria ta oznacza:
- **C11** Odprowadzenie poziome
- **C31** Odprowadzenie pionowe
- **C91** Kominek może być połączony z istniejącym kominem za pomocą elastycznej rury ze stali nierdzewnej, natomiast pozostały prześwit pełni funkcję doprowadzenia powietrza spalania.

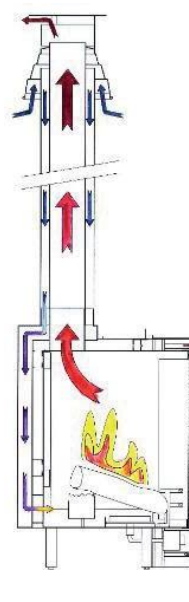

## **Informacje na tabliczce znamionowej**

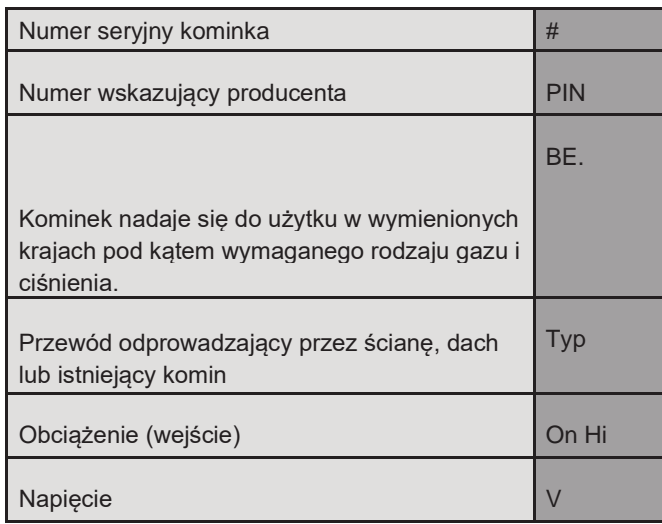

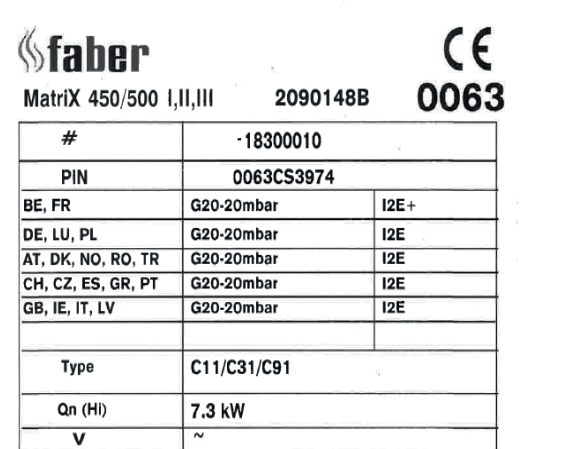

Manufactured by Glen Dimplex Benelux BV - Heerenveen - Nederland

## **Stabilne położenie kominka**

Kominek należy ustawić na stabilnej powierzchni. Mogą to być bloczki betonowe, niemniej Faber może również zapewnić dodatkowe długie stopki dla każdego typu kominka.

## **Środowisko ognioodporne**

Kominek należy umieścić w istniejącej ogniotrwałej podmurówce komina lub jej atrapie. Materiały, które można zastosować obejmują: Promatect® lub Super Isol wraz profilami metalowymi i łącznikiem narożnym.

Aby zapobiec powstawaniu skroplin na podmurówce komina, nie może ona opierać się na kominku oraz nie powinna stanowić konstrukcji samonośnej. Instalator, w razie potrzeby, wykona konstrukcję nośną.

## **Informacje dotyczące produktów**

#### **Super Isol**

Super Isol to krzemian wapnia stosowany jako otulina ogniotrwała dla przewodów kominowych i zabudów. Aby zapewnić właściwą i solidną konstrukcję podmurówki komina dla kominka otwartego, w pierwszej kolejności możliwe jest przyklejenie płyt a następnie przykręcenie ich do profili metalowych.

Charakterystyczne właściwości krzemianu wapnia

- Odporność cieplna do 1100° C
- Niepalny
- **Lekki**
- Łatwy w użyciu
- **Niepylący**
- Łatwy w montażu
- Bardzo trwały

#### **Promatect®-H**

Promatect®-H składa się z krzemianu wapnia, cementu i kruszyw. Promatect®-H to materiał kamienny. Płyty Promatect®-H są niepalne i wodoodporne. Promatect®-H jest dostępny w różnych grubościach.

Charakterystyczne właściwości:

- Wysoka odporność mechaniczna i stabilność przy narażeniu na ogień
- Odporny na ciepło
- Nie podlega procesom gnicia
- Wodoodporny
- Dobra odporność chemiczna
- Szybki i łatwy w montażu
- Łatwy w użyciu

## **Wentylacja**

Minimalna wielkość otworu wentylacyjnego w podmurówce komina wynosi 400 cm<sup>2</sup> . Prawidłowa wentylacja zapobiega zbyt mocnemu przyrostowi temperatury w bloku regulacji i układzie sterowania. Ogranicza ona również temperaturę powietrza konwekcyjnego - lepsza wentylacja daje niższą temperaturę konwekcji.

Aby zagwarantować właściwy dostęp do jednostki sterującej należy użyć klapy serwisowej.

Między ścianą komina a tylną stroną kominka należy zapewnić co najmniej 1 cm prześwit, aby umożliwić odpowiednie odprowadzenie ciepła za kominkiem.

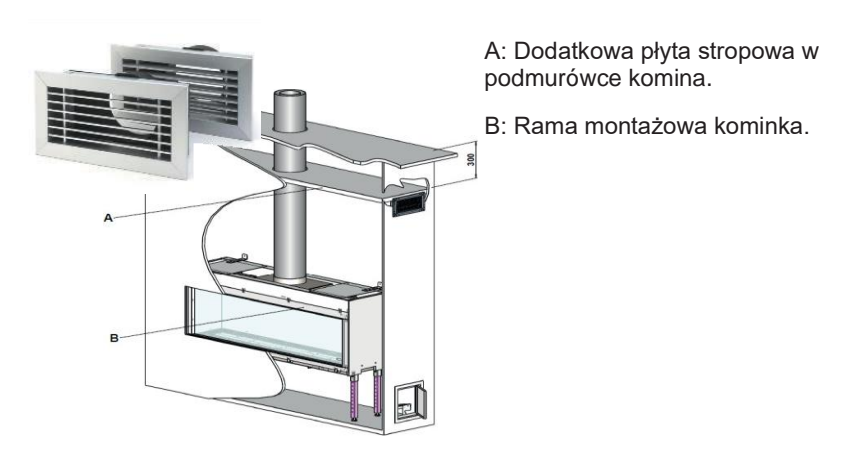

## **Przewody elastyczne bloku regulacji gazu i elementy kontrolne**

Wszystkie przewody doprowadzające kominka powinny zwisać swobodnie poniżej kominka. Szczególną uwagę należy zwrócić na kabel zapłonowy. Wszystkie opaski kablowe należy usunąć jak również należy zapewnić odpowiedni dostęp do bloku regulacji gazu i elementów kontrolnych.

#### **Podczas instalacji**

Blok regulacji gazu oraz elektronikę należy chronić w trakcie instalacji za pomocą torebki plastikowej. Pył budowlany, tynk, woda i skropliny spowodują nieodwracalne szkody w bloku regulacyjnym i w elektronice!

## **Przyłącze gazowe**

Należy zadbać o to, by przyłącza gazowe spełniały wymagania obowiązujących norm lokalnych. Dla celów realizacji serwisu lub czynności konserwacyjnych, blok regulacji gazu należy wyposażyć w przyłącze rozdzielne. Elastyczne przyłącze gazowe daje wiele korzyści podczas realizacji prac serwisowych.

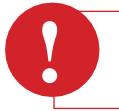

#### **Uwaga:**

Nie stosować zbyt dużej ilości materiału uszczelniającego (taśmy teflonowej); może on doprowadzić do rozerwania materiału bloku regulacji gazu.

#### **Ciśnienie gazu na wlocie**

Prawidłowe ciśnienie na wlocie (ciśnienie spoczynkowe) jest istotne dla prawidłowego działania kominka. Należy zawsze obliczyć średnicę przewodu gazowego - dozwolony jest spadek ciśnienia rzędu 2,5 mbar między gazometrem a kominkiem. Sprawdzić ciśnienie na wlocie z obciążeniem i bez. Ciśnienie gazu na wlocie należy sprawdzać zawsze przed rozpoczęciem instalacji kominka, dzięki temu unikniemy nieprzyjemnych niespodzianek!

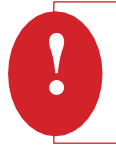

### **Uwaga:**

W przypadku Wielkiej Brytanii i Irlandii, regulator ciśnienia domowego wytwarza ciśnienie 20 mbar bez obciążenia. Jeżeli ciśnienie zmierzone wykazuje odchylenie o wartości ponad 20% (w stosunku do wartości 20 mbar), fakt ten należy zgłosić dostawcy gazu.

## **Zawór gazowy**

Zawór gazowy należy zamontować w odpowiednim, łatwo dostępnym miejscu. Dozwolone są następujące miejsca:

• Za klapą serwisową, na bloku regulacji gazu.

Jeżeli przewód gazowy lub przyłącze nie spełnia wymagań, serwisant jest zobowiązany zgłosić ten fakt instalatorowi.

## **Przyłącze elektryczne**

#### **Układ sterowania z zabezpieczeniem płomienia startowego**

Moduł sterowania Mertik pracuje na bateriach 4x 1.5 V, lecz, jeżeli dodatkowo wykorzystywane będą moduły ITC i Symbio, wymagane będzie zastosowanie zasilacza 6 V.

#### **Układ sterowania z zabezpieczeniem jonizacyjnym**

Te kominki wymagają zasilania elektrycznego 220 V.

**Materiał przewodów koncentrycznych odprowadzających gazy spalinowe i zapewniających dopływ powietrza**

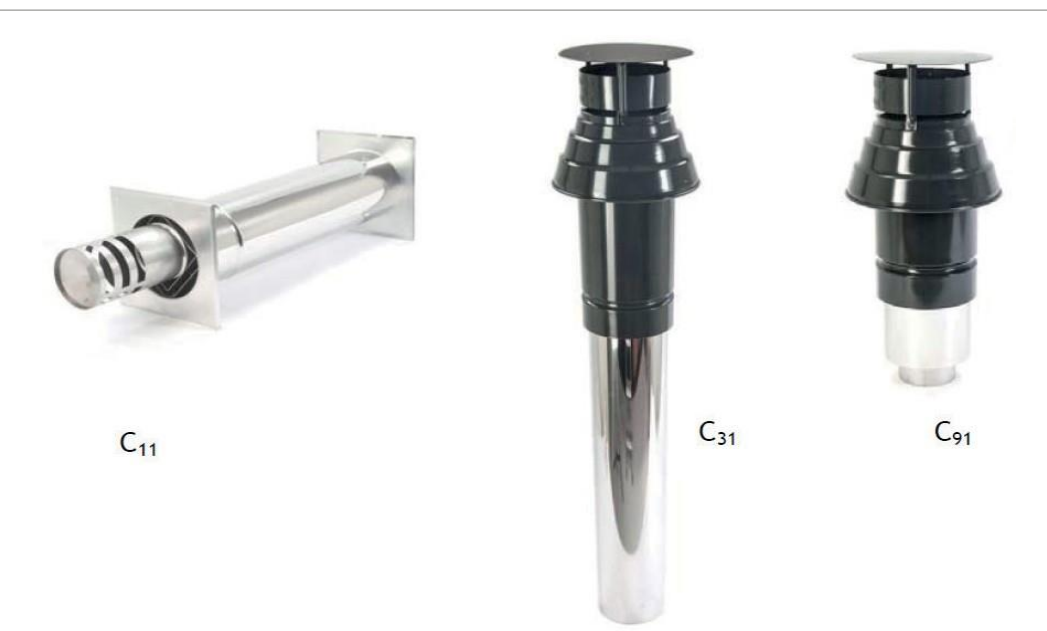

Kominek jest podłączony do instalacji przewodów koncentrycznych. Przewód zewnętrzny stanowi dopływ powietrza spalania, natomiast przewód wewnętrzny ma za zadanie odprowadzenie gazów spalinowych. Faber stosuje dwie średnice rur, tj. 130/200 i 100/150 mm w zależności od kominka i konfiguracji odprowadzenia.

#### **Testowanie instalacji**

Zarówno kominek jak i przewód są poddawane testom i łącznie nadaje się im oznaczenie CE. Faber wykorzystuje następujące systemy.

- Multi-Vent (producent: Mülink i Grol)<br>• Multi-Vent Pro (producent: Jeremias)
- (producent: Jeremias)

Należy stosować wyłącznie materiały przewodów kominowych zalecane przez firmę Faber; Firma Faber może udzielić gwarancji bezpiecznego i właściwego działania urządzenia wyłącznie w przypadku stosowania takich materiałów.

## **Obliczenia dotyczące konfiguracji przewodu kominowego, Faber Flue App V2**

Właściwie działającą instalację można zapewnić dzięki odpowiedniej konfiguracji przewodu kominowego, która jest dostosowana do ograniczeń danego kominka. Dzięki aplikacji "Faber Flue App V2" w prosty sposób można obliczyć, czy konfiguracja przewodu kominowego z kominkiem użytkownika jest możliwa.

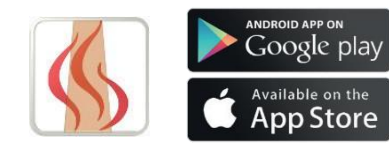

## **Sposób działania aplikacji do obliczeń konfiguracji przewodu kominowego**

## Aplikacja **"Faber Flue App V2" daje odpowiedzi na następujące pytania**:

- 1. Czy konfiguracja przewodu kominowego może być wykorzystana w odniesieniu do wybranego kominka? Nie? Aplikacja wskaże alternatywny system
- 2. Jaką średnicę przewodu koncentrycznego należy zastosować?
- 3. W którym miejscu średnica przewodów koncentrycznych może ulec zmniejszeniu z 130/200 na 100/150 mm?
- 4. Jaki ogranicznik gazów spalinowych należy zastosować?
- 5. Niebieska część aplikacji zapewnia wszystkie istotne informacje dodatkowe.

## Instalacja

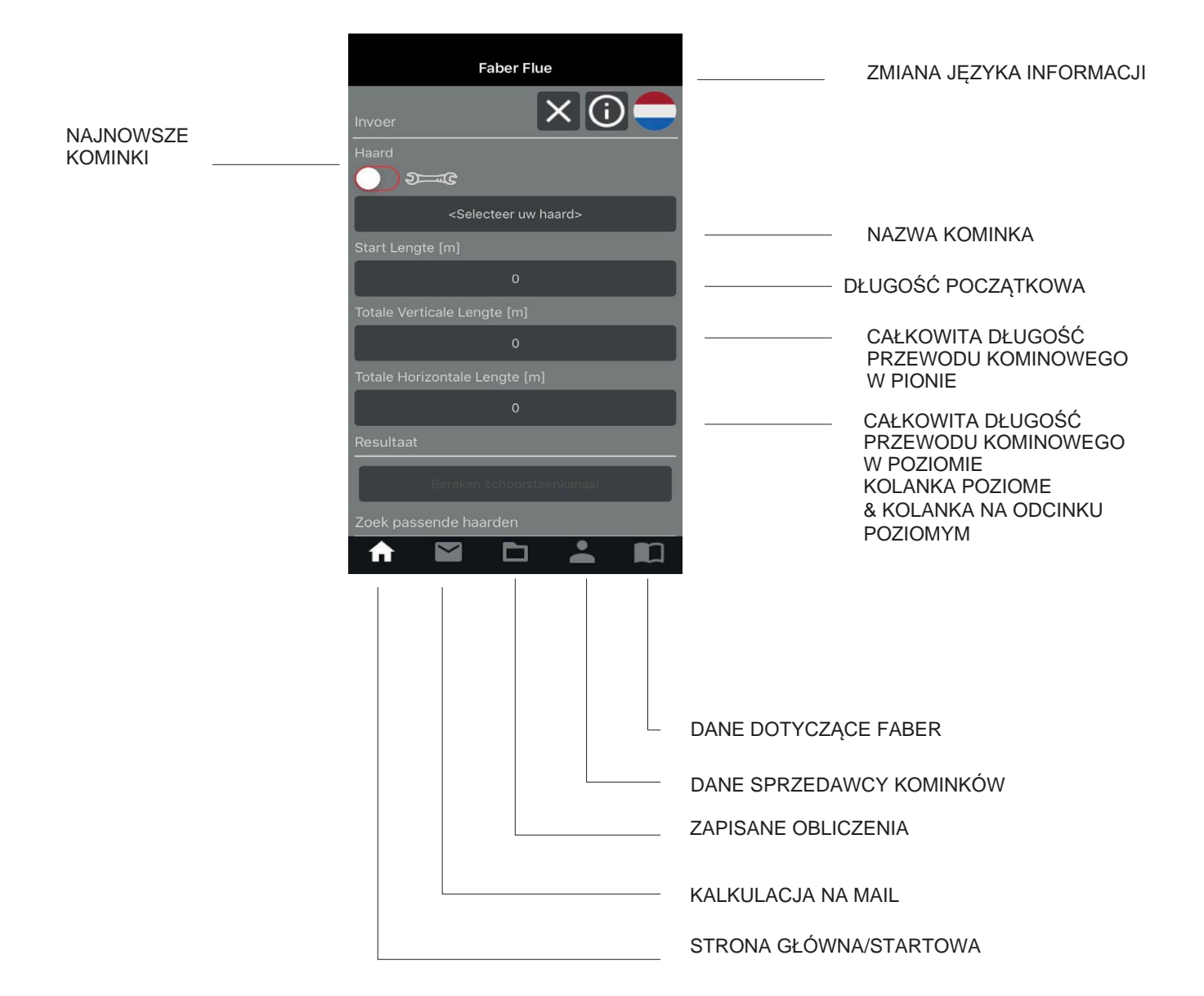

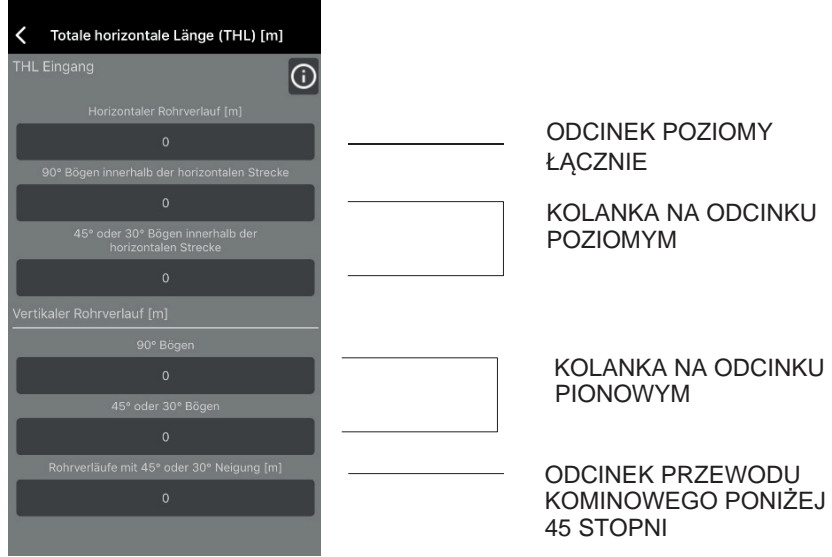

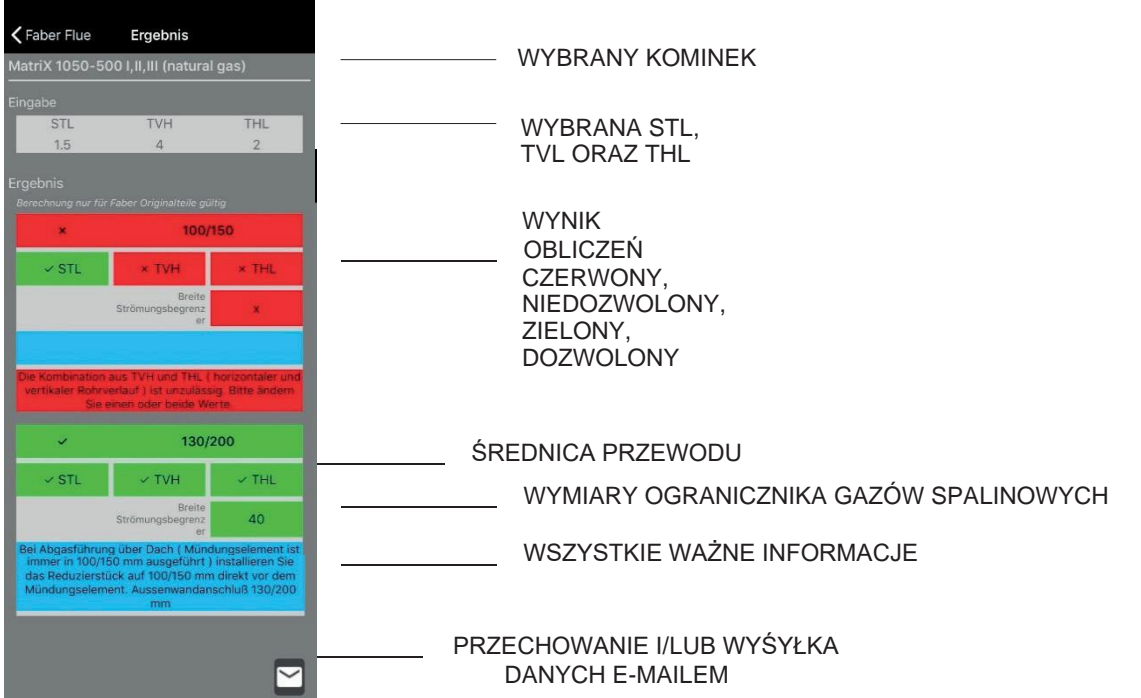

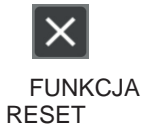

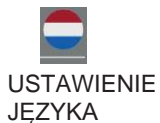

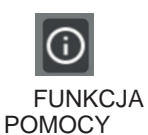

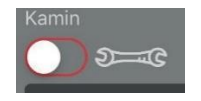

DLA KALKULACJI DOTYCZĄCEJ OBECNYCH KOMINKÓW, PRZYCISK ZNAJDUJE SIĘ W POZYCJI "ON" (WŁĄCZONEJ)

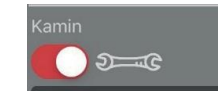

DLA KALKULACJI DOTYCZĄCEJ WSZYSTKICH KOMINKÓW FABER, PRZYCISK ZNAJDUJE SIĘ W POZYCJI "OFF" (WYŁĄCZONEJ)

## Instalacja

## **Ogranicznik gazów spalinowych i powietrza**

Ogranicznik gazów spalinowych i powietrza pełni istotną funkcję. Dzięki nim, wysokość płomienia jak również wydajność pracy kominka są optymalne.

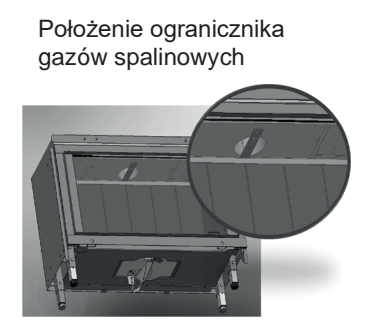

w górnej części kominka

Położenie płytki ogranicznika powietrza

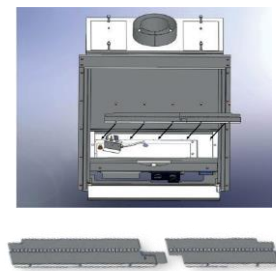

poniżej, wewnątrz kominka

## **Konfiguracja przewodu kominowego**

Zawsze stosujemy pionowe zakończenie dachowe o średnicy 100/150 mm. Patrz informacje podane w niebieskiej części aplikacji Flue app.

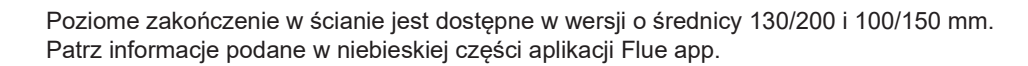

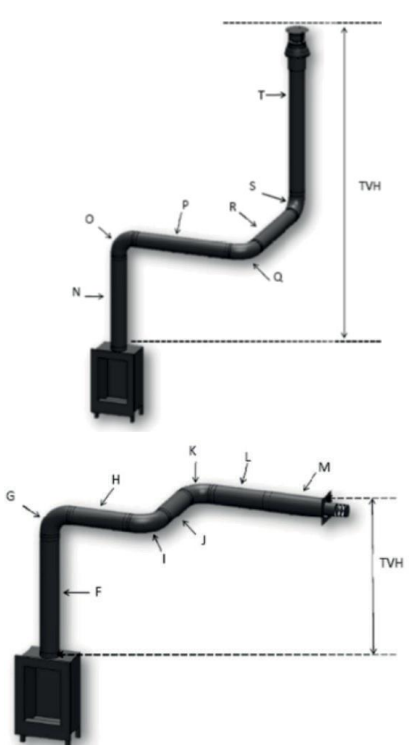

# **Położenie zakończenia poziomego z przejściem przez ścianę i zakończenia dachowego**

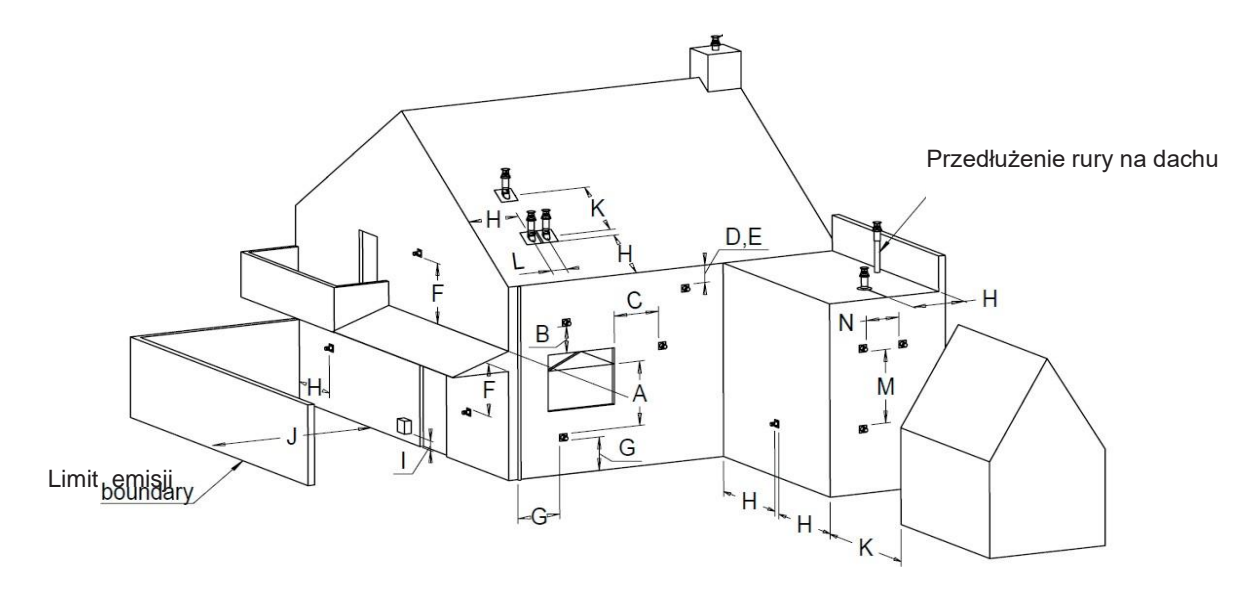

Podane odległości mają zastosowanie wyłącznie w przypadku właściwego działania kominka, w zakresie wymagań dotyczących wentylacji i komfortu należy przestrzegać obowiązujących przepisów budowlanych.

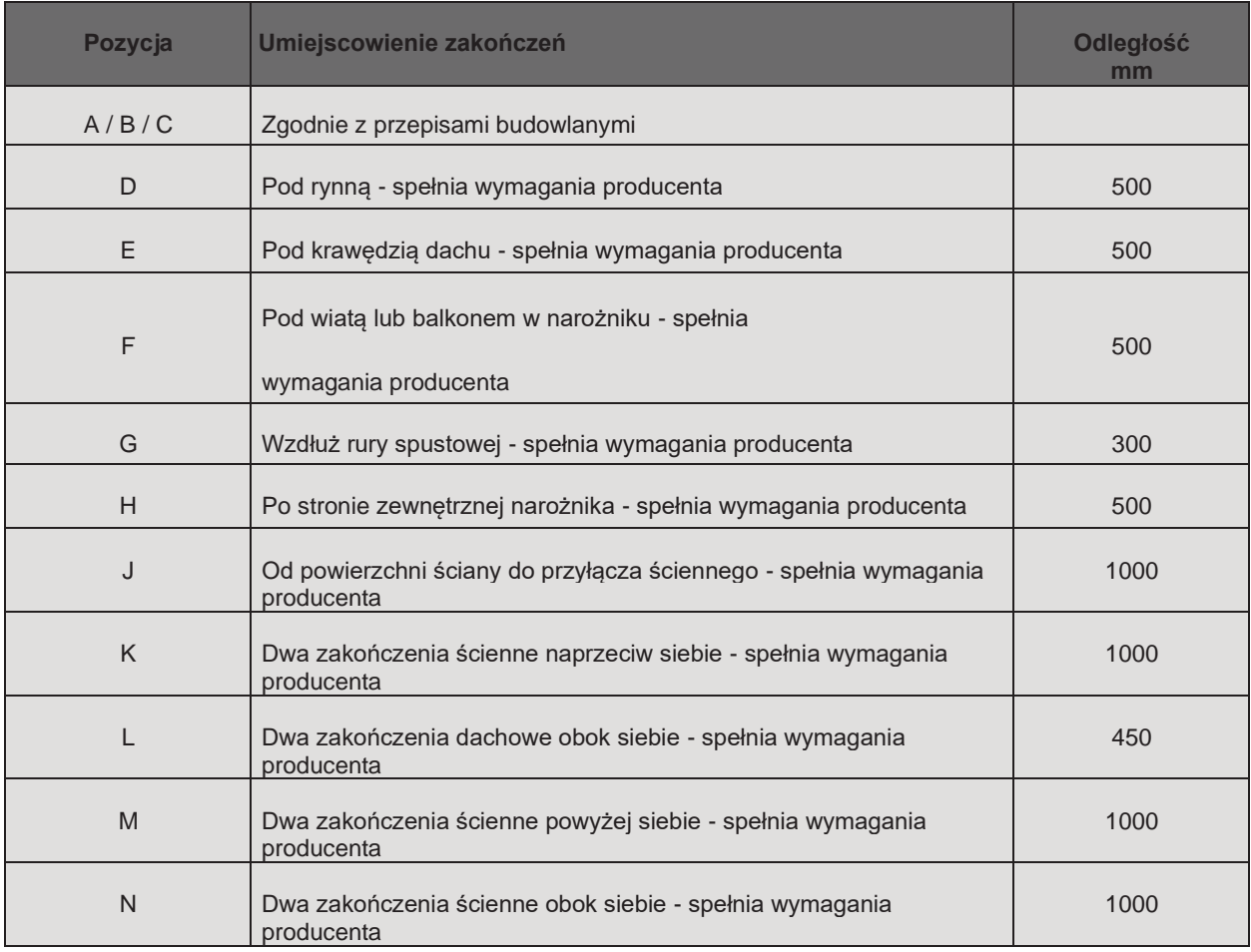

## Instalacja

# **Analiza gazów spalinowych CO-CO2**

Analizator gazów spalinowych można wykorzystywać do kontroli gazów spalinowych. Między szybą a ramą wstawianą znajdują się dwa punkty pomiarowe. Wskaźnik CO2 i CO nie może przekraczać 1: 100

**Przykład -** Jeżeli CO2 wynosi 4.1%, maks. wartość CO wynosi 410 ppm Jeżeli wskaźnik jest wyższy niż 1: 100 lub jeżeli gazy spalinowe mierzone są na wejściu świeżego powietrza.

Należy sprawdzić następujące elementy:

- Zablokowane złącze
- Zamontowany właściwy ogranicznik gazów spalinowych
- Przeciek wewnętrzny w materiale koncentrycznym
- Przekroczona długość poziomego przewodu kominowego

#### **Umiejscowienie otworów pomiarowych**

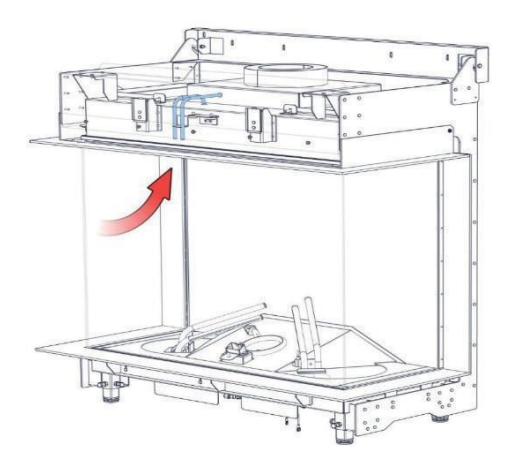

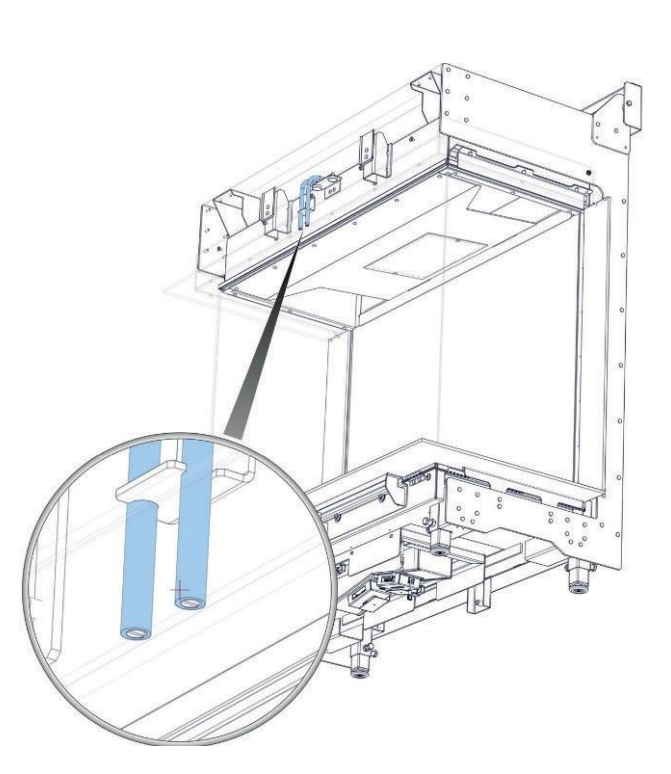

. o. t  $1.33$ 

 $\mathbf{r}^{\prime}$ 

# **Warto wiedzieć**

## Temperatura koncentrycznego przewodu kominowego

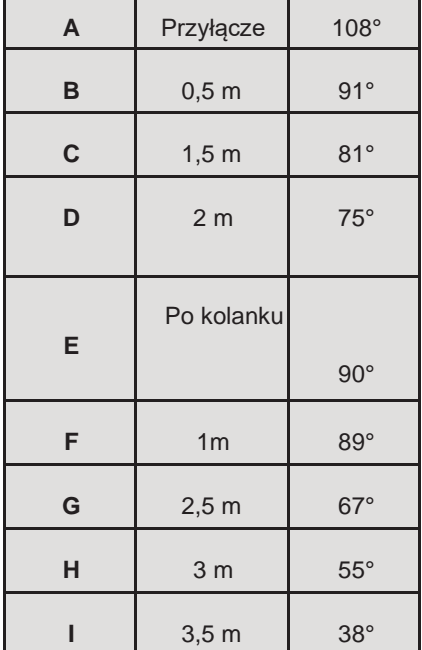

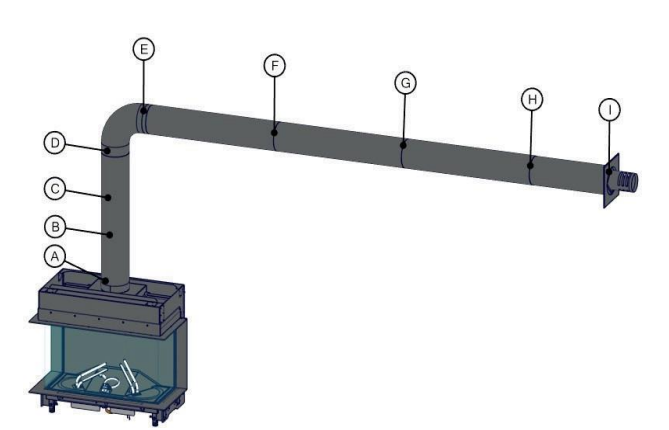

## Temperatura w podmurówce komina i wokół niej

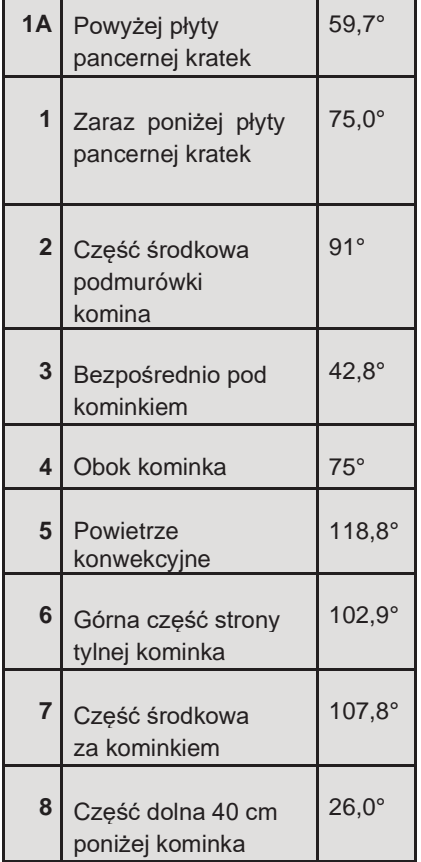

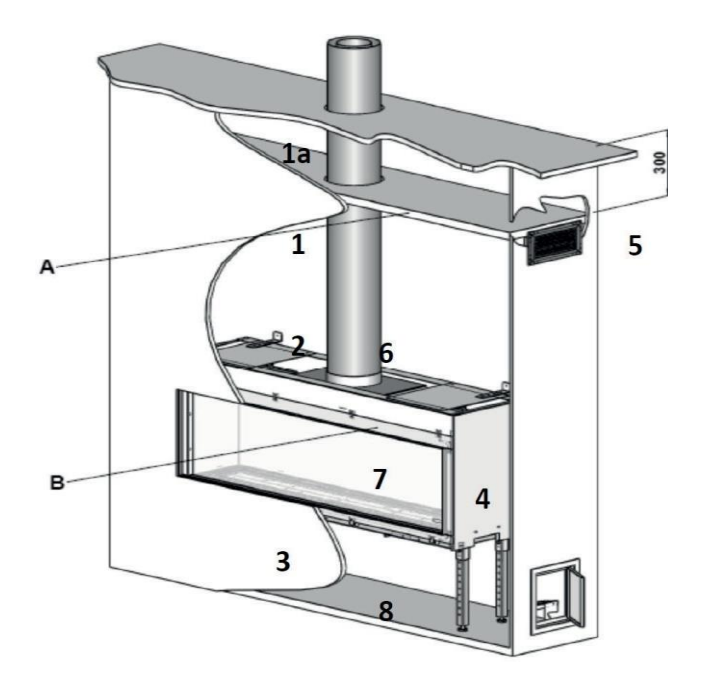

## Instalacja

## **Sterowanie kominkiem**

Dostępne są dwa systemy:

- Kontrola bezpieczeństwa roboczego i zapłonu z zabezpieczeniem jonizacyjnym (Honeywell)
- Kontrola bezpieczeństwa roboczego i zapłonu z zabezpieczeniem płomienia startowego (Mertik Maxitrol)

**Układ sterowania z zabezpieczeniem jonizacyjnym**

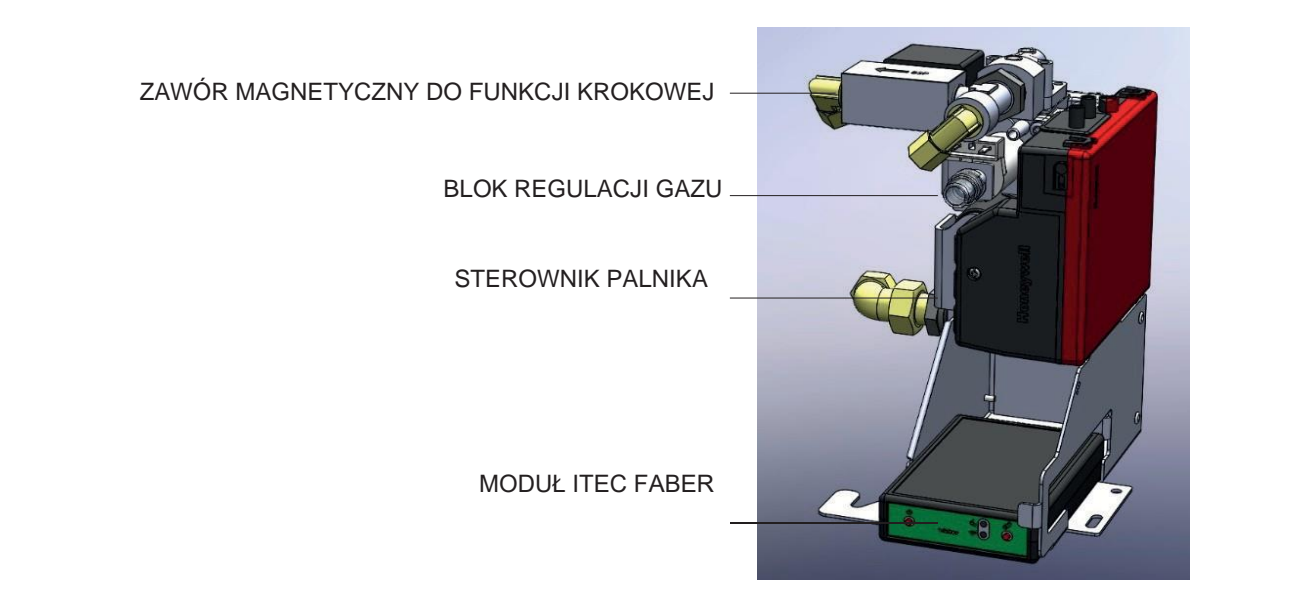

## **Sparowanie pilota zdalnego sterowania**

Należy nacisnąć przycisk "pair" [sparowanie] sterownika ITC firmy Faber, aż zacznie migać niebieska lampka.

Dioda w dalszym ciągu miga na niebiesko przez tak długi okres jaki wymagany jest do uruchomienia trybu sparowania (60 sek.) Jednocześnie należy nacisnąć przyciski 1 i 5 na pilocie zdalnego sterowania aż dioda zacznie szybko migać w kolorze niebieskim w sposób ciągły, następnie zwolnić przyciski.

Dzięki temu następuje automatyczne uruchomienie procesu sparowania. W momencie pomyślnego sparowania, lampka LED zamiga w kolorze zielonym na pilocie zdalnego sterowania i na sterowniku ITC Faber.

Gdy proces sparowania nie powiedzie się, na sterowniku ITC Faber oraz/lub na pilocie zdalnego sterowania dioda LED zamiga na chwilę w kolorze czerwonym. W takim przypadku należy powtórzyć procedurę jeszcze raz i sprawdzić czy wszystkie działania zostały wykonane prawidłowo oraz zmniejszyć odległość między pilotem zdalnego sterowania i sterownikiem ITC Faber.

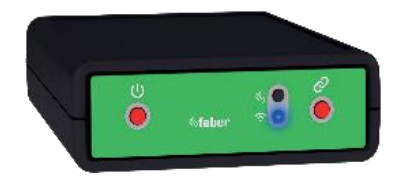

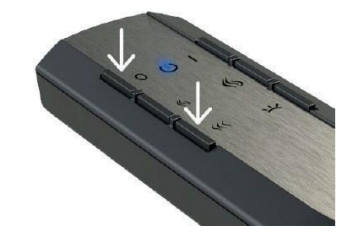

## **Przyciski funkcyjne na pilocie zdalnego sterowania.**

- 1: OFF (WYŁ.) (u góry po lewej stronie)
- 2: ON (WŁ.) (u góry po prawej stronie)
- 3: Redukcja płomienia (środek, po lewej stronie)
- 4: Zwiększenie płomienia (środek po prawej stronie)
- 5: Dodatkowy palnik włączony/wyłączony (dół, po lewej stronie)
- 6: Żarzące się płomienie wyłączone/wyłączone (dół, po prawej stronie)

Wszystkie rodzaje pilotów zdalnego sterowania działają na baterie. We wszystkich typach sygnały poleceń będą słabsze gdy baterie będą niemal wyczerpane. Należy wymienić baterie raz w roku, aby zapobiec powstaniu problemów.

W przypadku ITC, konieczność wymiany baterii w pilocie zdalnego sterowania w odpowiednim czasie wskazuje aplikacja. Informacja na ten temat zostanie przekazana za pomocą smartfona lub tabletu.

Pilot zdalnego sterowania posiada wbudowaną funkcję termostatu. Oznacza to, że pilot musi znajdować się w promieniu 2 metrów od kominka, aby funkcja termostatu działała prawidłowo. Dla wszystkich rodzajów pilotów zdalnego sterowania dostępny jest uchwyt ścienny.

# **Procedura uruchamiania i zasada działania układu jonizacyjnego**

Uruchomienie kominka następuje za pomocą ustalonej procedury. Sterownik palnika otrzymuje polecenie z pilota zdalnego sterowania i wyzwala prąd do układu zapłonowego i bloku regulacji gazu. Wypływający gaz zostaje zapalony przez silną iskrę, a sonda jonizacyjna sprawdza, czy gaz faktycznie się pali.

W trakcie tej procedury, wydawanie poleceń jest niemożliwe. Na pilocie sygnalizuje to biała migająca dioda LED, a w przypadku aplikacji ITC, jest to widoczne na ekranie. Jeżeli użytkownik przerwie procedurę uruchamiania lub jeżeli kominek nie włączy się po procedurze uruchamiania, należy odczekać 30 sekund przed ponownym uruchomieniem. Czas oczekiwania zwiększa się w przypadku wielokrotnych prób uruchomienia. Czas oczekiwania jest widoczny w aplikacji.

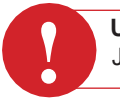

**Uwaga:** Jeżeli podczas normalnego użytkowania kominek wyłączy się, możliwe jest jego ponowne włączenie po 15 sekundach.

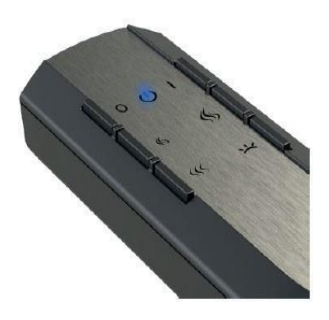

# **Blok regulacji gazu (Honeywell)**

Blok regulacji gazu posiada przyłącze z gwintem wewnętrznym 3/8 ISO 7-1. Blok regulacji gazu jest obsługiwany elektronicznie, co oznacza, że ciśnienie palnika utrzymywane jest na prawidłowym poziomie za pomocą napięcia.

Ustawienie ciśnienia palnika jest możliwe wyłącznie elektronicznie (fabrycznie), ale istnieje możliwość jego sprawdzania w dowolnym czasie.

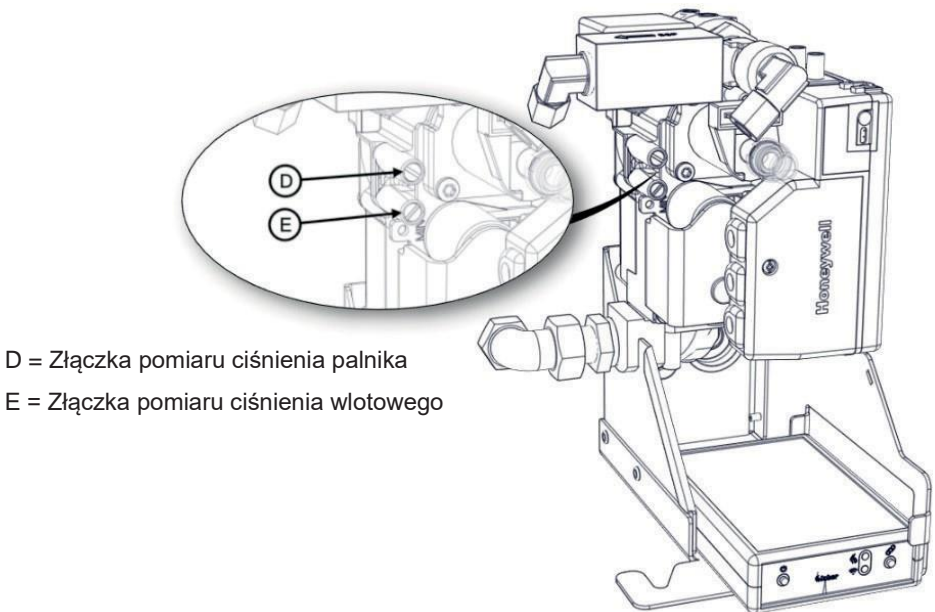

## **Jednostka sterująca (sterownik palnika)**

Sterownik palnika stanowi układ sterowania kominka. Sterownik palnika obsługuje różne elementy - zapłon, przepływ jonizacyjny, przepływ do bloku regulacji gazu (wysokość płomienia).

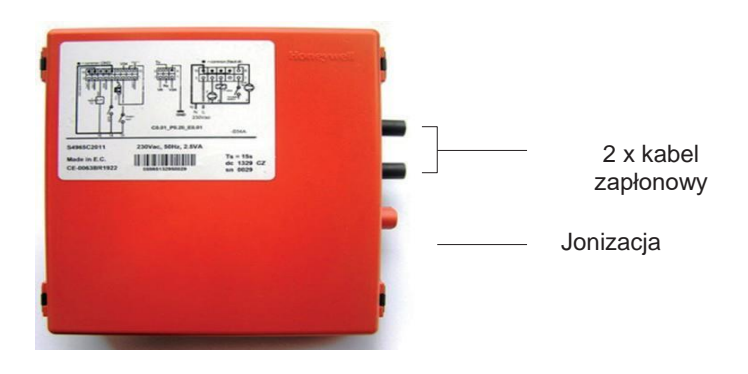

## **Sonda jonizacyjna**

Sonda jonizacyjna jest umieszczona powyżej palnika zaraz przy otworze wypływowym gazu. Należy upewnić się, że sonda jonizacyjna jest wolna od materiałów dekoracyjnych i że jest prawidłowo umieszczona w płomieniu. Prąd jonizacji mierzy się w miliamperach i wyraża w µA; prawidłowa wartość mieści się w zakresie od 4 do 6 µA.

## **Systemy palnikowe z podwójnym zapłonem i sondą jonizacyjną**

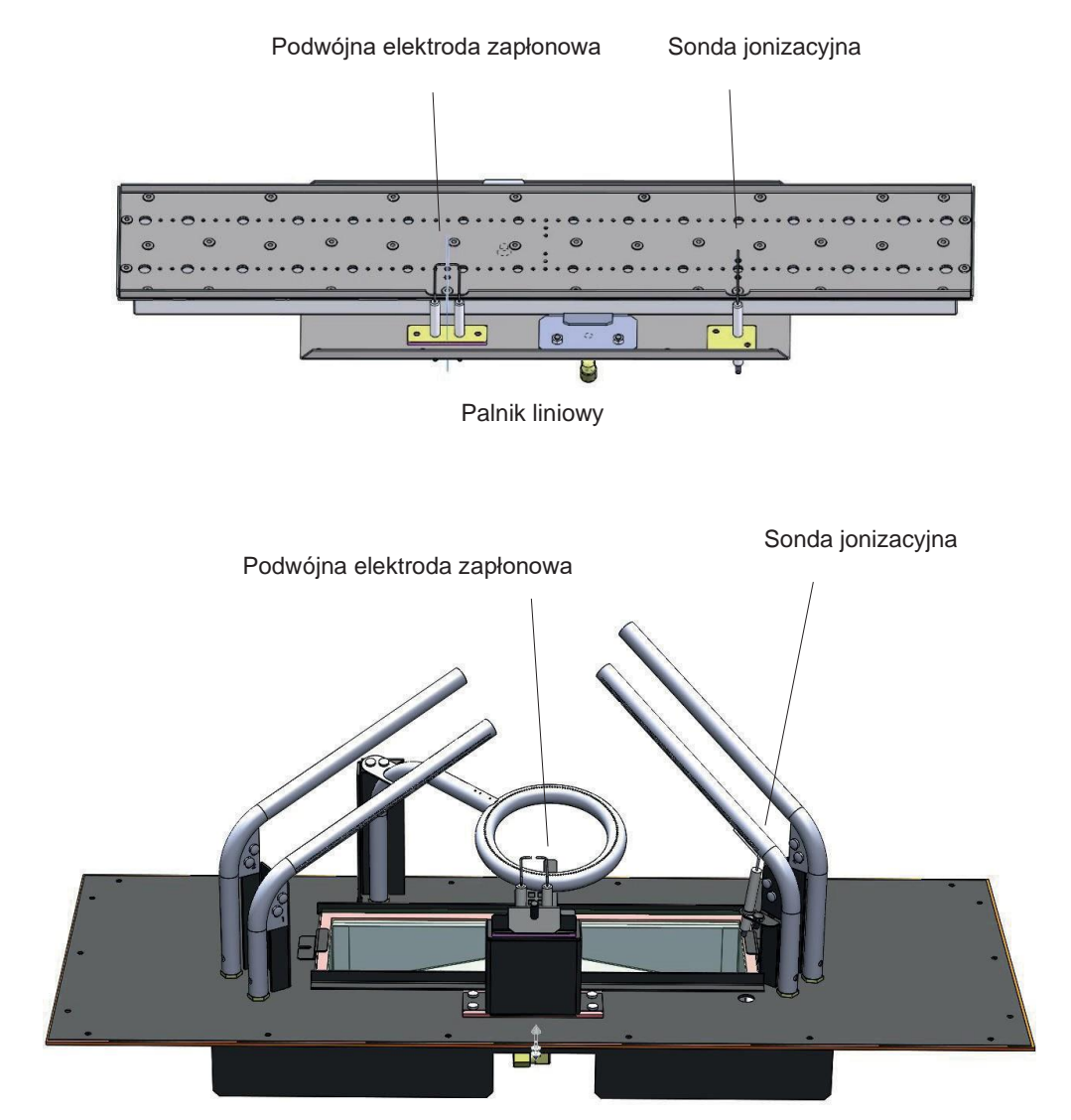

Palnik polan 2.0

## Obsługa kominka

## **Układ sterowania z zabezpieczeniem płomienia startowego (Mertik)**

A. Blok regulacji gazu Mertik B. Odbiornik Mertik

C. Moduł ITC

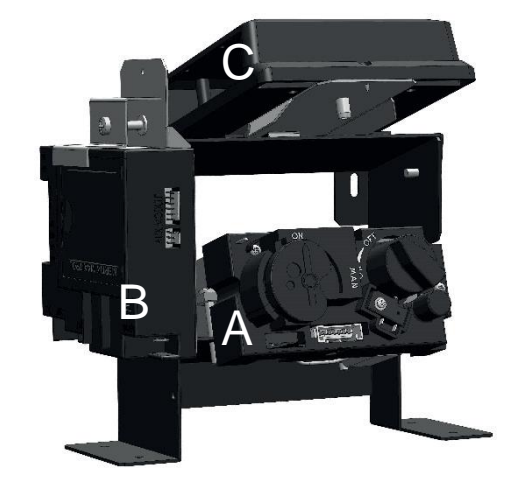

## **Sparowanie pilota zdalnego sterowania z odbiornikiem**

## **Standardowy pilot zdalnego sterowania oraz pilot zdalnego sterowania Symax;**

Nacisnąć przycisk reset odbiornika i przytrzymać go aż do momentu, w którym słyszalny będzie drugi długi sygnał dźwiękowy. Zwolnić przycisk reset i nacisnąć przycisk "flame down" (redukcja płomienia) na pilocie zdalnego sterowania w ciągu 20 sekund. Prawidłowe zakończenia kojarzenia potwierdzają dwa krótkie sygnały dźwiękowe.

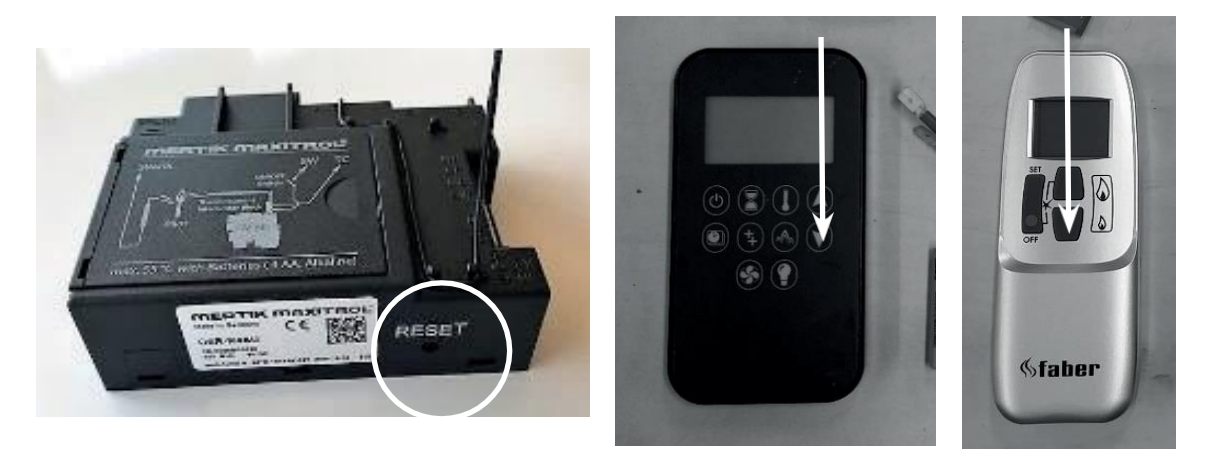

#### **Sterownik ITC Faber i pilot zdalnego sterowania**

Przyciskać przycisk "Pair" (Sparowanie) na sterowniku ITC Faber przez ok. 5 sekund aż kolor szybko migającej diody zmieni się z czerwonego/zielonego na zielony. O ile dioda miga na zielono (± 1min.) możliwe jest sparowanie pilota zdalnego sterowania.

Sparowanie zostanie zakończone po naciśnięciu dowolnego przycisku na pilocie. Dioda miga w kolorze zielonym kilka razy i wyłącza się po dokonaniu sparowania.

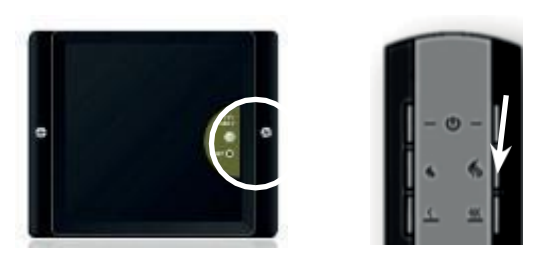

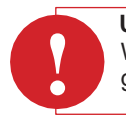

**Uwaga:**

Wszystkie rodzaje pilotów zdalnego sterowania działają na baterie. We wszystkich typach sygnały poleceń będą słabsze gdy baterie będą niemal wyczerpane. Należy wymienić baterie raz w roku, aby zapobiec powstaniu problemów.

#### **ITC**

**Konieczność wymiany baterii w pilocie zdalnego sterowania w odpowiednim czasie wskazuje aplikacja.** Informacja na ten temat zostanie przekazana za pomocą smartfona lub tabletu.

Pilot zdalnego sterowania posiada wbudowaną funkcję termostatu. Oznacza to, że pilot musi znajdować się w promieniu 2 metrów od kominka, aby funkcja termostatu działała prawidłowo. Dla wszystkich rodzajów pilotów zdalnego sterowania dostępny jest uchwyt ścienny.

## **Procedura uruchamiania i zasada działania układu płomienia startowego**

Aby dostarczyć gaz dla płomienia startowego, cewka magnetyczna w bloku regulacji gazu zostanie otwarta poprzez przyłożenie napięcia w zakresie 4 - 5 mV bezpośrednio na cewkę magnetyczną; To pierwsze napięcie jest zapewniane przez odbiornik.

Następuje słyszalne otwarcie cewki magnetycznej w bloku regulacji gazu (STUKNIĘCIE) i gaz wypływa do palnika płomienia startowego.

Jednocześnie dochodzi do zapłonu za pomocą elektrody zapłonowej na palniku płomienia startowego. (Zapłon pozostaje aktywny podczas procesu rozruchu)

Gaz z palnika płomienia startowego zapali się. Płomień startowy ogrzewa termoparę, która generuje napięcie w zakresie od 12 do maks. 20 mV.

Po kontroli wewnętrznej w odbiorniku trwającej ok. 10 sek., następuje słyszalne przełączenie przekaźnika w odbiorniku (KLIK). W tym momencie napięcie, które wytwarza termopara zostanie wykorzystane do utrzymania otwartej cewki magnetycznej (zapłon ustaje). Główny palnik zostanie automatycznie włączony na pracę z maksymalną wydajnością.

O ile dostępne jest napięcie, cewka magnetyczna pozostaje otwarta, a kominek będzie pracować.

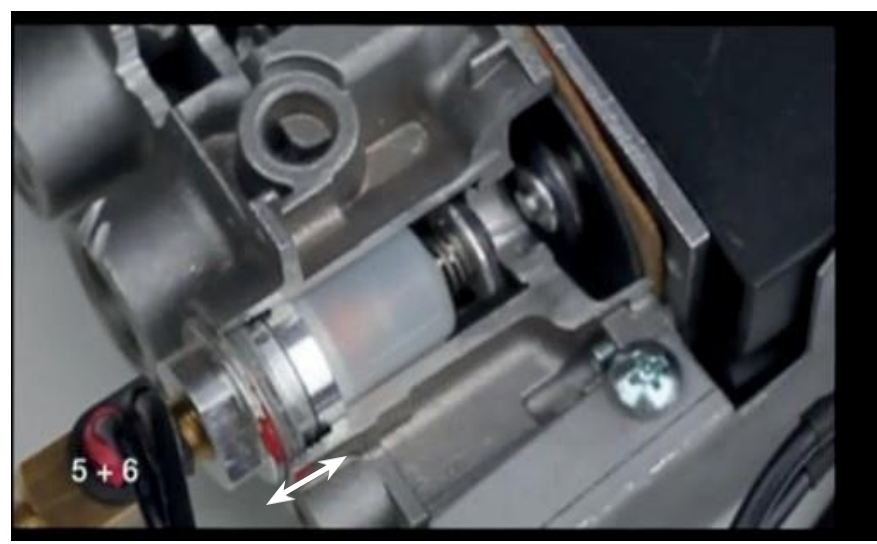

Cewka magnetyczna

# **Blok regulacji gazu Mertik**

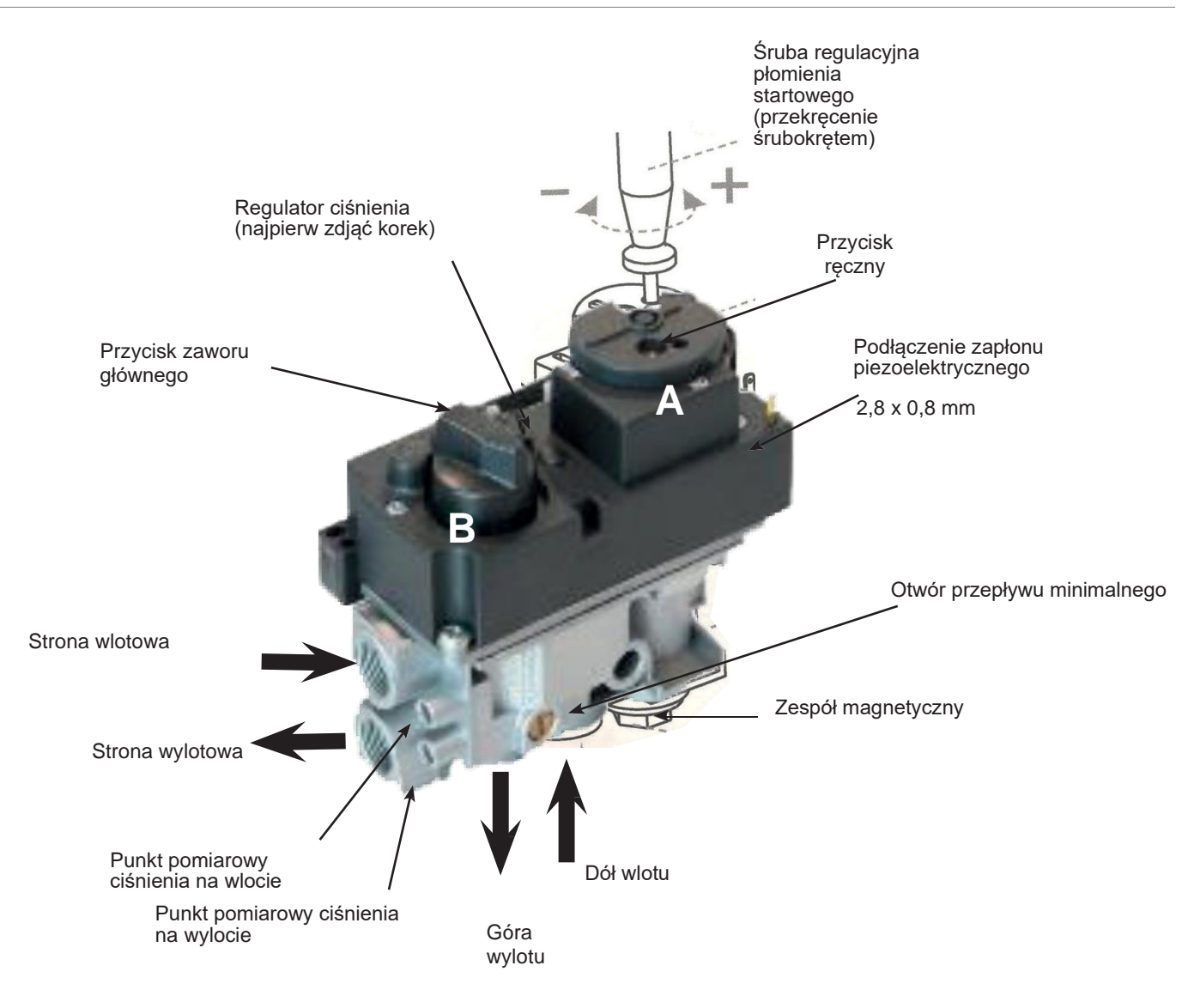

Specyfikacja techniczna:

- Maksymalne ciśnienie na wlocie, 50 mbar (5kPa)
- Przyłącze sieciowe gazu: gwint wewnętrzny Rp 3/8 ISO 7-1;
- Maksymalna dozwolona para: 35 Nm
- Blok regulacyjny 0°C do maks. 80°C

# **Jednostka sterująca (odbiorniki)**

Pilot zdalnego sterowania i odbiornik rozpoznaje się na podstawie naklejki z danymi.

Wszystkie odbiorniki posiadają numer typu, który powinien być dopasowany do numeru typu z tyłu pilota zdalnego sterowania.

Jeżeli sparowanie nie nastąpi, należy sprawdzić, czy kod na pilocie zdalnego sterowania odpowiada kodowi na odbiorniku. Pilot zdalnego sterowania typu G6R-H4T2FW i odbiornik typu B6R-R8U nie sparują się! Odbiornik wyda długi sygnał dźwiękowy będący komunikatem o błędzie.

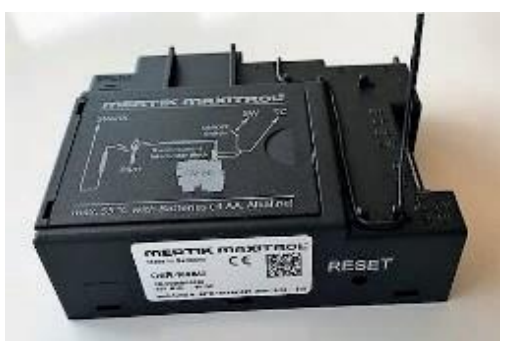

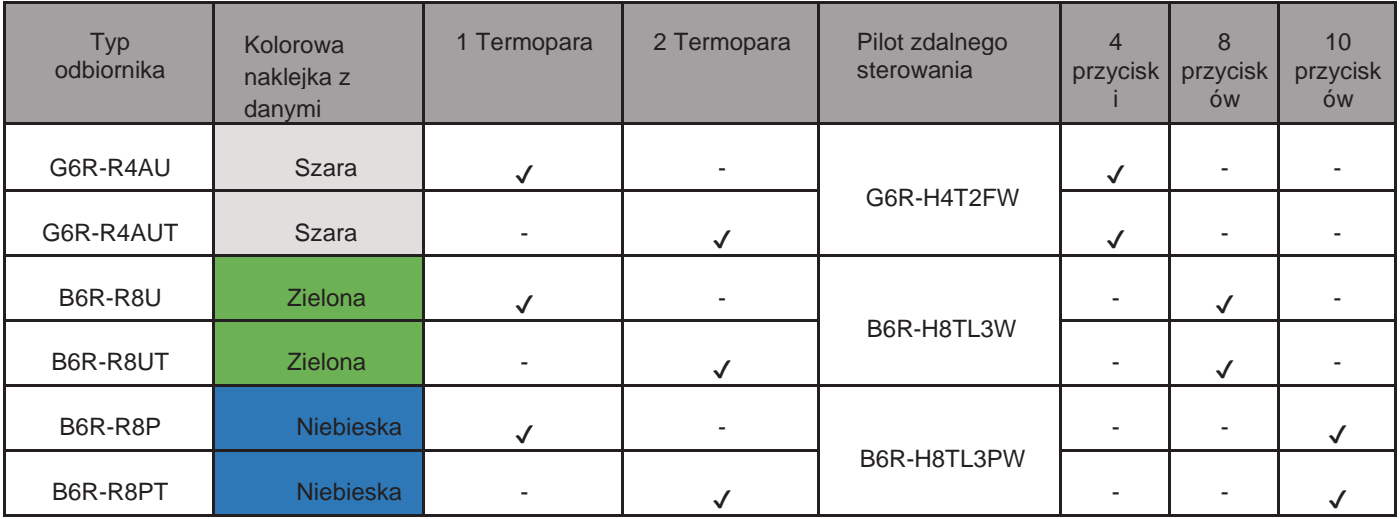

## **Warto wiedzieć**

Układ sterowania automatycznie przełącza się na tryb płomienia startowego dzięki:

• Pilotowi standardowemu i pilotowi Symax: jeżeli wysokość płomienia nie była zmieniana przez 3 godziny.

• Pilotowi zdalnego sterowania ITC; Aplikacji ITC Faber Menu/Ustawienia/Oszczędności energii Maksymalna temperatura pokojowa 20° do 40° lub Menu/Ustawienia/Oszczędności energii Wykrywanie obecności 1 do 24 godzin 0°

• Odbiornik przegrzewa się: Jeżeli zasilanie zapewnia zasilacz 6 Volt, blok regulacji gazu przełącza się na płomień startowy, jeżeli temperatura przekracza 80°. W przypadku wykorzystania baterii jako zasilania, blok regulacji gazu przełącza się na płomień startowy, jeżeli temperatura przekracza 60°.

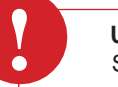

#### **Uwaga:**

System przełącza się na płomień automatycznie za pomocą:

- Funkcji wyłącznika czasowego (timera)
- Gdy baterie w odbiorniku są niemal wyczerpane
- Płomień startowy na żądanie: Jeżeli kominek pracował przez 5 dni wyłącznie na płomieniu startowym, elektronika wyłączy płomień startowy automatycznie.

22

## Obsługa kominka

#### **Ręczny rozruch płomienia startowego** Kolejność działań:

Przełączyć kabel zapłonowy z odbiornika do przyłącza w górnej części, po lewej stronie bloku regulacji gazu

Przełączyć pokrętło A na pozycję MAN

startowego.

płomień startowy.

Dzięki wielokrotnemu przyciskaniu przycisku zapłonu poniżej pokrętła A po lewej stronie, powstaje iskra, która zapala

Za pomocą śrubokręta docisnąć zawór magnetyczny w bloku regulacji gazu, aby zapewnić przepływ gazu do płomienia

Przełączyć pokrętło A z powrotem na pozycję ON

Ręcznie przestawić pokrętło B w lewą stronę, aby zwiększyć efekt płomienia, a w prawo, aby zmniejszyć efekt płomienia lub wyłączyć go.

Płomień startowy będzie się dalej palił.

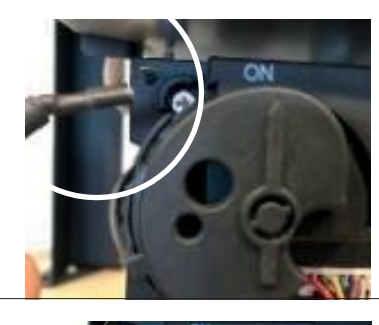

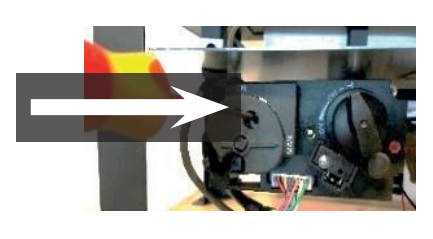

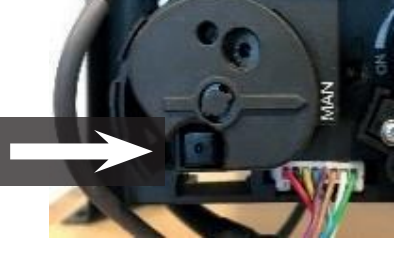

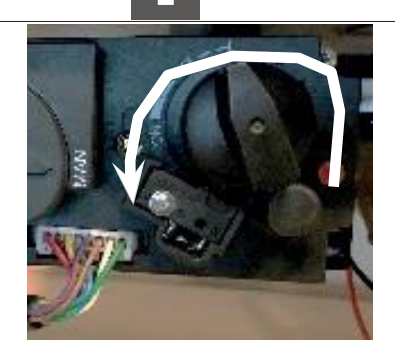

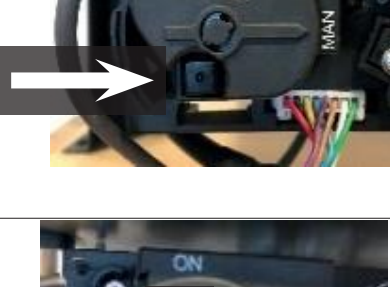

## **Schemat**

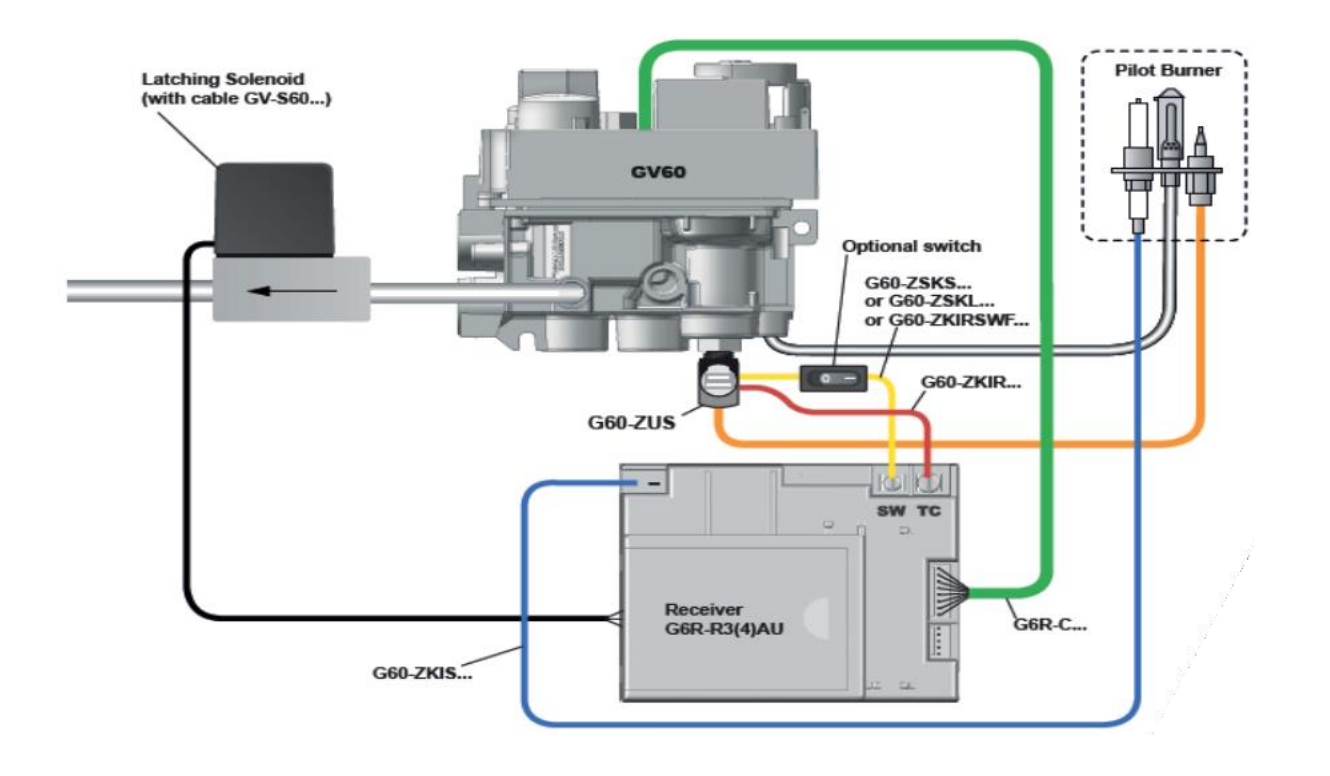

**Palnik płomienia startowego i termopara płomienia startowego**

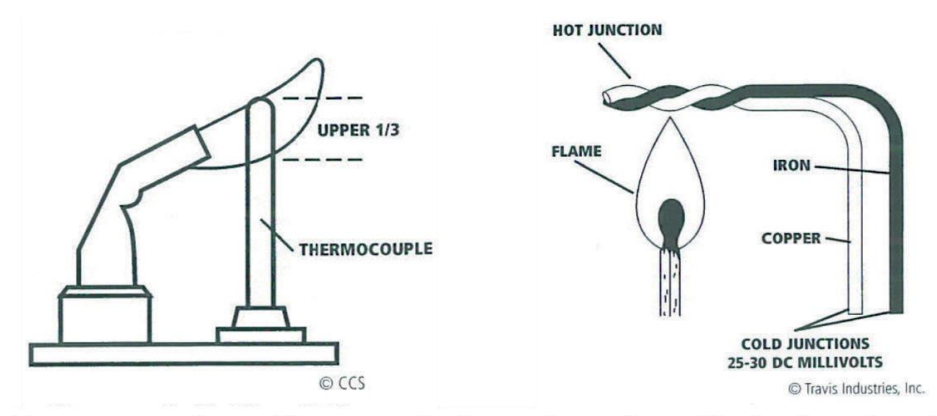

Voor een goede werking moet de thermokoppel goed in de vlam zitten! **Płomień należy ustawić prawidłowo w termoparze w celu zapewnienia prawidłowej pracy kominka**

## **Pomiary zapewniają wiedzę!**

Należy stosować miernik uniwersalny Ustawić miernik na napięcie DC mV.

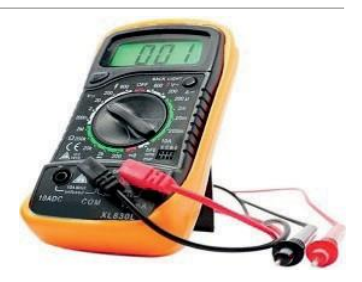

#### **Napięcie termopary - strona płomienia startowego**

Dokonać pomiaru uziemienia i czerwonego kabla w przerywaczu.

Czerwony trzpień pomiarowy do czerwonego kabla w przerywaczu, czarny trzpień pomiarowy do śruby uziemiającej bloku regulacji gazu.

Pomiar ten zapewnia wartość napięcia termopary i będzie mieścić się w zakresie od 10 do 12 mV.

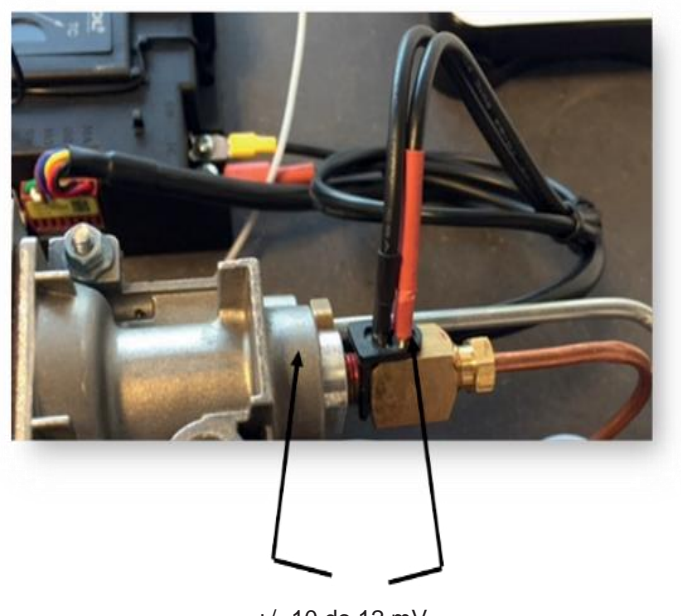

+/- 10 do 12 mV

#### **Napięcie termopary - strona zaworu magnetycznego**

Dokonać pomiaru z uziemienia i czarnego kabla w przerywaczu

Czerwony trzpień pomiarowy do czarnego kabla w przerywaczu, czarny trzpień pomiarowy do uziemienia.

Pomiar ten zapewnia wartość napięcia po stronie zaworu magnetycznego na poziomie co najmniej 4.5 mV.

Jeżeli obwód termopary jest w dobrym stanie, istnieje możliwość pomiaru 6 do 8 mV po stronie kabla czarnego i uziemienia.

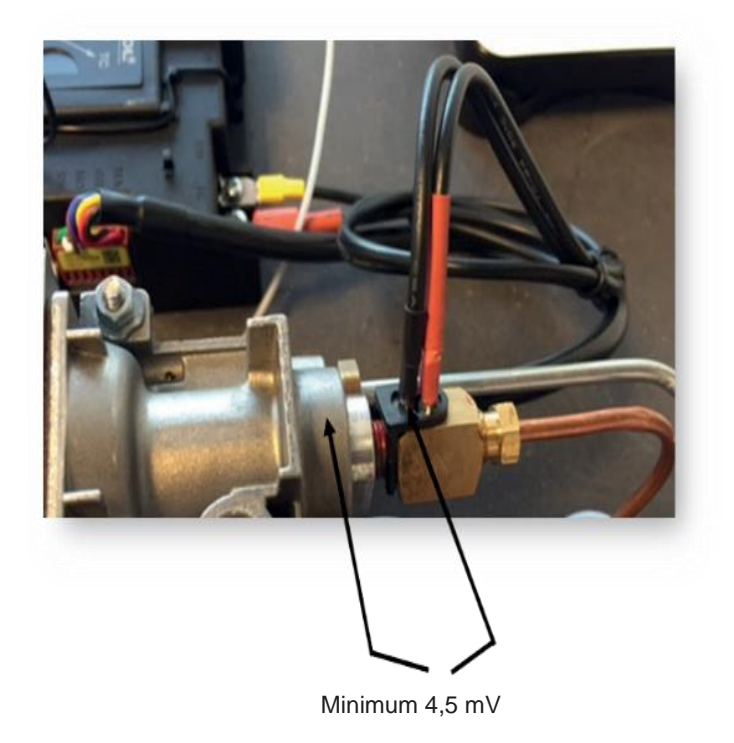

## **Pomiar termopary palnika, znanej również jako druga termopara**

Po prawidłowym uruchomieniu płomienia startowego, palnik główny zacznie pracować, gdy przycisk B na bloku regulacji gazu otworzy palnik główny, druga termopara musi uzyskać wartość 2 mV w ciągu 20 sekund.

Należy dokonać pomiaru między kablem czarnym wtyczki pięciobiegunowej i uziemieniem w ciągu 20 sekund.

#### **W jaki sposób:**

Gdy palnik główny uruchomi się, możliwe będzie zmierzenie wartości za pomocą czarnego trzpienia pomiarowego na uziemieniu oraz czerwonego trzpienia pomiarowego na czarnym kablu wtyczki 5-biegunowej.

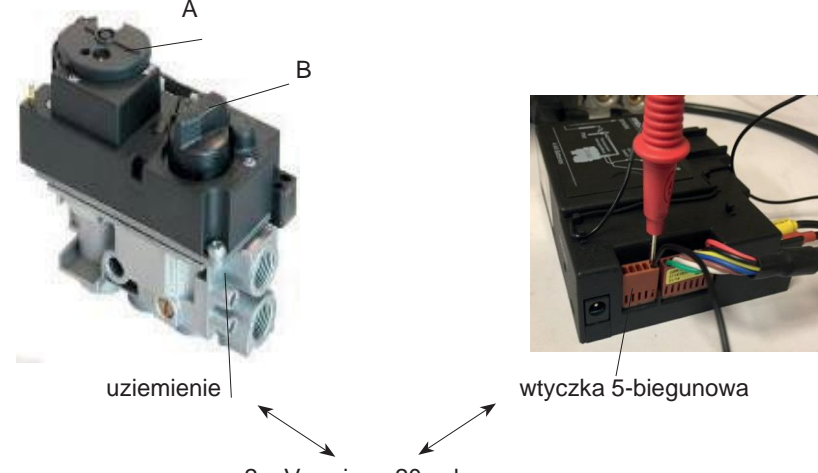

2 mV w ciągu 20 sek.

W przypadku gdy wspomniana wartość 2 mV nie zostanie uzyskana w ciągu 20 sek., przycisk obrotowy B przemieści się z powrotem do pozycji Off i wyłączy płomień startowy. Kominek zostaje wyłączony, a kolejne uruchomienie będzie możliwe po odczekaniu 2 minut (odbiornik wyda 1 sygnał dźwiękowy)

## **Test drugiej termopary poprzez:**

Podgrzanie drugiej termopary zapalniczką. Czy zmierzona wartość jest teraz dostatecznie wysoka? W takim przypadku termopara jest w dobrym stanie technicznym, a przyczyny należy szukać w następujących obszarach:

- Materiał dekoracyjny blokuje płomień w pobliżu drugiej termopary
- Termopara znajduje się zbyt blisko palnika, wystarczająca jest odległość 4 mm.

# **Moduł Faber Symbio**

Okablowanie przebiega przez przyłącze modułu na odbiorniku do Symbio. Pilot zdalnego sterowania lub aplikację można wykorzystać w celu włączenia modułu Symbio.

### **Wersja Symax**

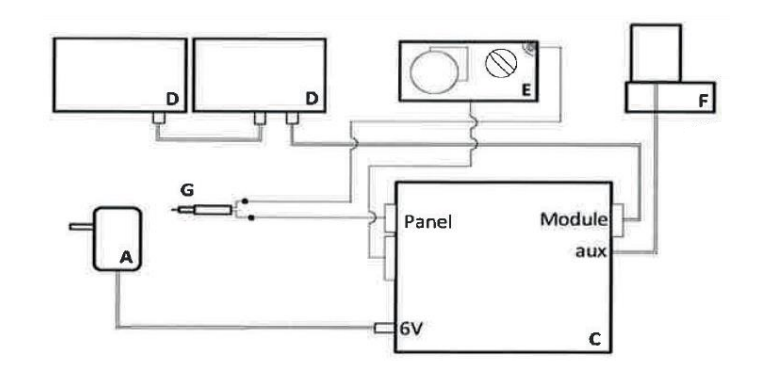

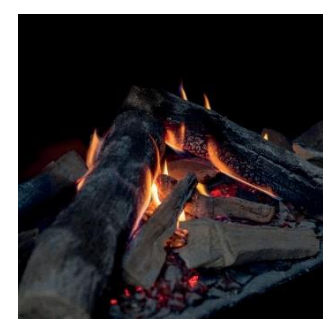

#### **Wersja ITC**

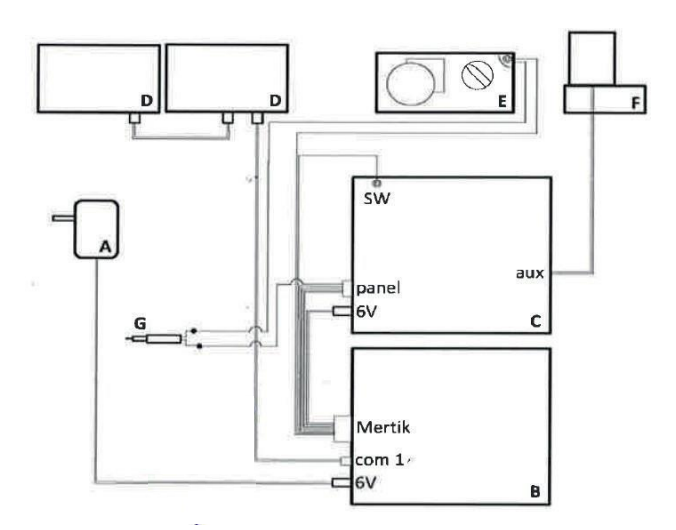

- A. Zasilacz 6 Volt
- B. Moduł ITC
- C. Odbiornik Mertik
- D. Moduł Symbio
- E. Blok regulacji gazu
- F. Zawór magnetyczny dla palnika step burner
- G. Druga termopara do monitorowania palnika.

# **!**

- **Uwaga:**
- Szyba posiada powłokę odporną na ciepło (należy zmierzyć funkcję odporności)
- Czy poniżej kominka wentylacja jest dostateczna?
- Dioda włącza się gdy temperatura otoczenia przekracza 80°
- Gdy funkcja ściemniacza jest ustawiona na wartość maksymalną, dioda nie zapewnia oświetlenia.
- W przypadku wyłączenia kominka, w dalszym ciągu będzie on w momencie kolejnego uruchomienia ustawiony na tych samych parametrach!

Dzięki ITC dostępne są następujące opcje:

- Obsługa
- Kontrola
- Rejestr
- Porady
- Niemniej zgłaszane są również ostrzeżenia i komunikaty dotyczące konserwacji.

## **Sparowanie inteligentnego sterownika technicznego ITC z układem zabezpieczenia**

## **jonizacyjnego**

- Należy nacisnąć przycisk "pair" (sparowanie) sterownika ITC firmy Faber, który znajduje się za drzwiczkami regulacyjnymi, aż zacznie migać na niebiesko.
- Dioda w dalszym ciągu miga na niebiesko przez tak długi okres jaki wymagany jest do uruchomienia trybu kojarzenia (60 sek.)
- Jednocześnie nacisnąć przycisk 1 i 5 na pilocie zdalnego sterowania aż dioda zacznie szybko migać w kolorze niebieskim w sposób ciągły, następnie zwolnić przyciski (patrz rys. 1.3).
- Dzięki temu następuje automatyczne uruchomienie procesu parowania. W momencie pomyślnego sparowania, lampka LED zamiga w kolorze zielonym na pilocie zdalnego sterowania i na sterowniku ITC Faber.
- Gdy proces sparowania nie powiedzie się, na sterowniku I.T.C Faber oraz/lub na pilocie zdalnego sterowania dioda LED zamiga na chwilę w kolorze czerwonym. Jeżeli to nastąpi, należy ponownie powtórzyć procedurę. Sprawdzić, czy wszystkie działania zostały wykonane prawidłowo i zmniejszyć odległość między pilotem zdalnego sterowania a sterownikiem ITC firmy Faber. Po zakończeniu procedury sparowania, lampka LED przestaje migać na niebiesko.
- Możliwe jest również wykonanie zaleceń z użyciem aplikacji. Należy nacisnąć główne menu w górnej części po lewej stronie i wybrać "Info" a następnie "Pair remote control" (sparowanie pilota zdalnego sterowania). Sygnały LED w "power" (moc).

## **Sparowanie inteligentnego sterownika technicznego ITC z układem zabezpieczenia**

## **płomienia startowego**

- Nacisnąć przycisk B sparowania aż lampka LED przełączy się z migania w kolorze czerwonym na miganie w kolorze zielonym a następnie szybkie miganie w kolorze pomarańczowym. Następnie w ciągu 1 godziny należy uruchomić połączenie Wi-Fi z siecią Wi-Fi przy użyciu smartfona, tableta lub komputera.
- Połączenie należy nawiązać z siecią Wi-Fi "Faber 0007".

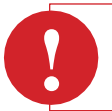

#### **Uwaga:**

Zanim sieć stanie się widoczna na urządzeniu, może minąć kilka minut od naciśnięcia przycisku "pair".

- Nacisnąć ustawienie Wi-Fi u góry w lewej części ekranu.
- Wybrać sieć domową i wpisać hasło routera w polu hasła.

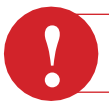

## **Uwaga:**

Połączenie można nawiązać wyłącznie z siecią, która posiada hasło.

#### **Jeżeli sieć domowa ma ukrytą nazwę, należy wpisać nazwę sieci w pole SSID.**

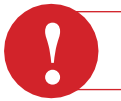

**Uwaga:** Należy wybrać wyłącznie jedną metodę.

- Następnie kliknąć na "connect" (połącz) w celu ustanowienia połączenia
- Jeżeli nie nastąpi to automatycznie, należy przywrócić połączenie smartfona z siecią domową zgodnie z ustawieniami Wi-Fi.
- Jeżeli ITC emituje niewielką liczbę zielonych impulsów co 30 sekund po kilku minutach, nastąpi nawiązanie połączenia.

27

## Obsługa kominka

# **Ustawienie aplikacji ITC App V2 na poziomie dealera**

Wpisując specjalny kod, aplikacja może być wykorzystywana na kilku poziomach:

- Poziom użytkownika nie wymaga **kodu**
- Poziom dealera **Faber1844**<br>• Poziom specialisty co roku
- Poziom specjalisty co roku wydawany jest nowy kod

Aplikacja posiada menu główne i podmenu Istnieje możliwość ustawienia aplikacji na poziomie dealera w następujący sposób:

- 1. Należy otworzyć aplikację i ustanowić połączenie z ITC. W aplikacji pojawi się podłączony kominek. Aby dodać kolejny kominek, należy nacisnąć + i postępować zgodnie z instrukcjami
- 2. Nacisnąć "Menu"
- 3. Nacisnąć "My Info" (Moje informacje)
- 4. Wpisać informacje dotyczące dealera: **Faber1844**
- 5. Nacisnąć przycisk wstecz
- 6. Wpisać nazwę kominka
- 7. W tym momencie nastąpiło przejście do podmenu Nacisnąć "menu"
- 8. Przewinąć w dół i nacisnąć "Maintenance" (Konserwacja)
- 9. Nacisnąć "Update maintenance" (Aktualizacja konserwacji)
- 10. Automatycznie wygenerowana zostanie data kolejnej konserwacji. Potwierdzić naciskając "OK"

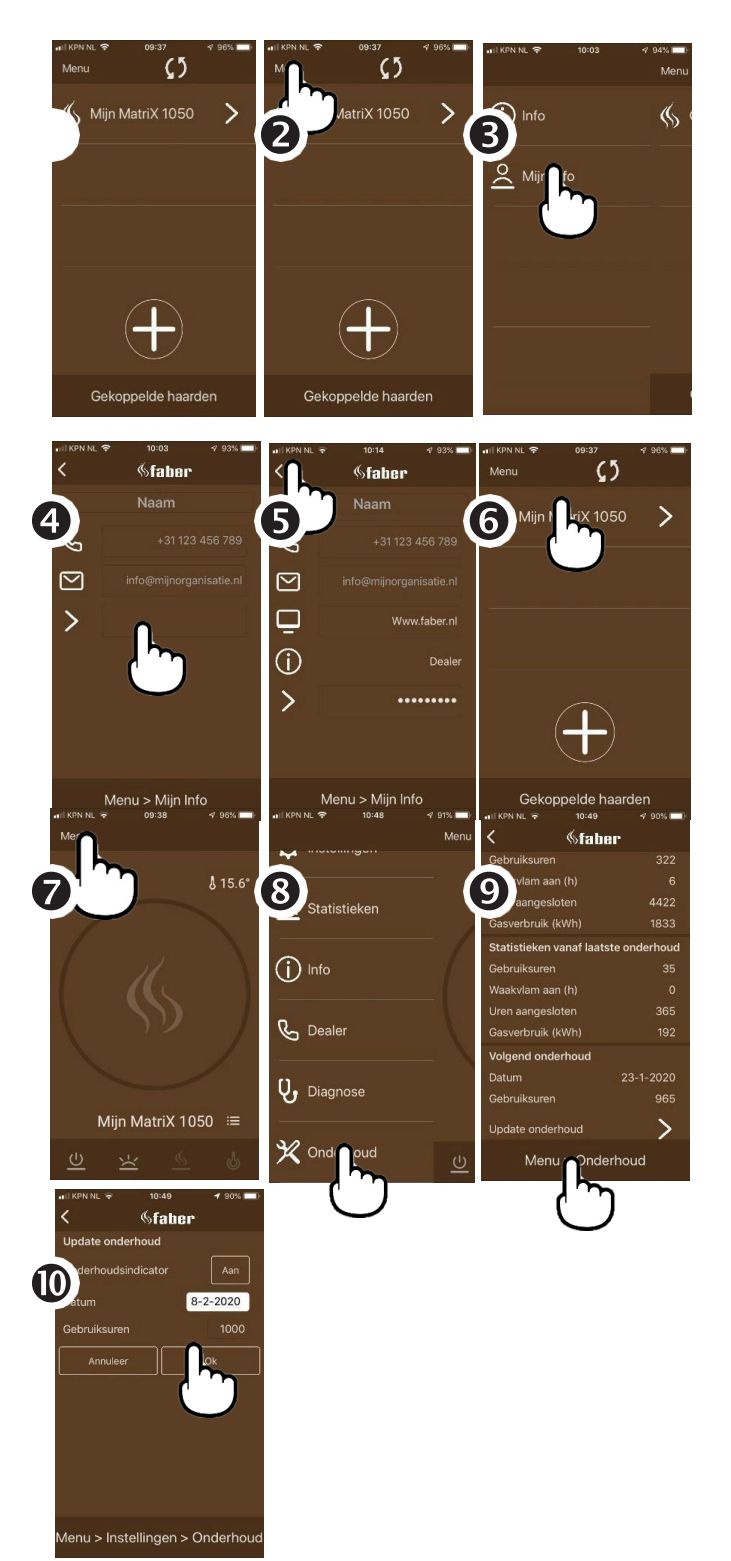

## **Menu aplikacji**

Dzięki parametrowi "Name of the fire" (Nazwa kominka) możliwe jest uzyskanie informacji na temat kominka.

• Numer seryjny<br>• Typ gazu

- Typ gazu<br>• Liczba kV
- Liczba kW
- Następna data konserwacji

Używając przycisku "**Settings**" (Ustawienia), dostępne są następujące opcje ustawień

- Dane dotyczące kominka
- Efekt przepływu warstwy popiołu
- Bezpieczeństwo
- Oszczędności energii
- Informacje dotyczące zużycia gazu
- Temperatura
- Reset

Dzięki parametrowi "**Statistics**" (Statystyka) uzyskuje się informacje na temat zużycia i godzin pracy

- Dzień
- Tydzień
- Rok

#### Parametr "Info"

- Sparowanie pilota zdalnego sterowania
- Prywatność

#### Parametr **"Dealer"**

- Telefon<br>• E-mail
- E-mail
- Strona internetowa

Parametr "**Diagnostics**" (Diagnostyka) umożliwia uzyskanie następujących informacji o kominku

- Komunikaty diagnostyczne
- Faktycznie zmierzone wartości
- Wersja

Dzięki parametrowi "Maintenance" (Konserwacja), otrzymujemy wszystkie informacje o

- ostatniej i kolejnej dacie konserwacji
- aktualizacji daty konserwacji

## **Warto wiedzieć**

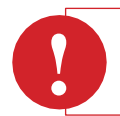

**!**

#### **Uwaga:**

Temperatura nie wyświetla się w aplikacji? Należy nacisnąć jeden z przycisków na pilocie zdalnego sterowania.

#### **Niespodziewane wyłączenie i ponowne automatyczne włączenie**

Dwukrotnie co 24 godziny, sterownik palnika automatycznie sprawdza, czy palnik działa prawidłowo. Pierwsza kontrola ma miejsce po 12 godzinach, lecz jeżeli kominek jest włączony, kontrola ta zostaje pominięta. Podczas drugiej próby, 12 godzin później, kominek jest na krótko wyłączany a po kontroli układu zabezpieczeń, jest on włączany automatycznie ponownie i przywracany do ustawień, które zostały mu zadane przed kontrolą.

#### **Uwaga:**

- Kominek wyłącza się, jeżeli pilot zdalnego sterowania:
- Jest poza zasięgiem kominka

Ma wyczerpane baterie.

Nie jest już podłączony do kominka (brak połączenia z pilotem zdalnego sterowania)

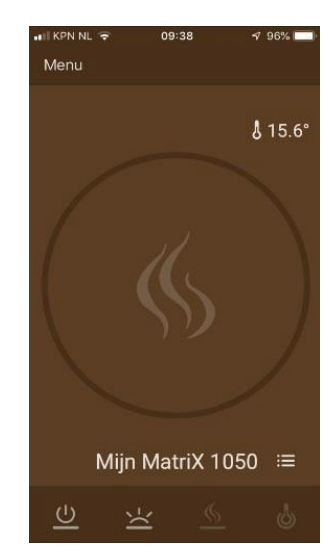

## **Funkcja termostatu**

Domyślnie funkcja termostatu jest wyłączona oraz wyłączony jest termostat zegarowy. Wspomniane ustawienie można również sprawdzić pod parametrem "Thermostat" (Termostat). Zaleca się wyłączenie obu funkcji, jeżeli kominek jest umieszczony w miejscu publicznym i/lub wykorzystywany głównie do celów dekoracyjnych. Poprzez włączenie tej funkcji, kominek może włączać się i wyłączać w losowych odstępach czasu.

W ustawieniu termostatu sterownik I.T.C firmy Faber. automatycznie włącza dodatkowy palnik, jeżeli wymagane jest szybsze uzyskanie żądanej temperatury.

Kominek wyłącza się automatycznie w funkcji termostatu, jeżeli:

- Kominek nie został włączony przez termostat w okresie 8 dni.
- Kominek nie osiągnął wymaganej temperatury po 8 godzinach pracy z maksymalną wydajnością.
- Temperatura pokojowa zmierzona pilotem zdalnego sterowania przekroczy maksymalną wartość zdefiniowaną przez użytkownika (domyślnie 31 stopni).
- Pilot zdalnego sterowania jest poza zasięgiem kominka

#### **Funkcja reset**

Jeżeli dojdzie do zawieszenia pracy kominka w wyniku usterki oprogramowania, z funkcji tej można skorzystać w celu całkowitego zresetowania sterownika ITC Faber i sterownika palnika. Nie jest to możliwe, jeżeli kominek jest zablokowany przez sterownik ITC z przyczyn bezpieczeństwa.

## **Warto wiedzieć**

Nie ma możliwości spalania czystego gazu, należy w tym procesie zapewnić również dopływ powietrza. W celu pełnego zużycia gazu, wymagane jest zapewnienie 2 m<sup>3</sup> powietrza na 1 m<sup>3</sup>gazu. Do spalania gazu wykorzystujemy "powietrze "pierwotne" oraz "powietrze drugorzędne". Powietrze jest dodawane do gazu w palniku, tak by z palnika wypływała mieszanina gazu i powietrza. Ta ilość powietrza to tzw. powietrze pierwotne. Płomień wyciągnie pozostałe powietrze poza palnik i jest to tzw. powietrze drugorzędne.

#### **Tworzenie się sadzy**

Nieprawidłowa mieszanina gazu i powietrza może doprowadzić do powstania sadzy. Sadzy należy unikać w każdej sytuacji, ponieważ świadczy ona tym, że ma miejsce niepełne spalanie (CO).

Oto przyczyny powstawania sadzy:

- Zabrudzony kominek
- Zabrudzony iniektor<br>• Niewłaściwe rozłoże
- Niewłaściwe rozłożenie polan
- Nieprawidłowe ustawienia powietrza pierwotnego
- Przewód koncentryczny jest w złym stanie (Długość pozioma)

## informacje ogólne **Palniki Flat Burner**

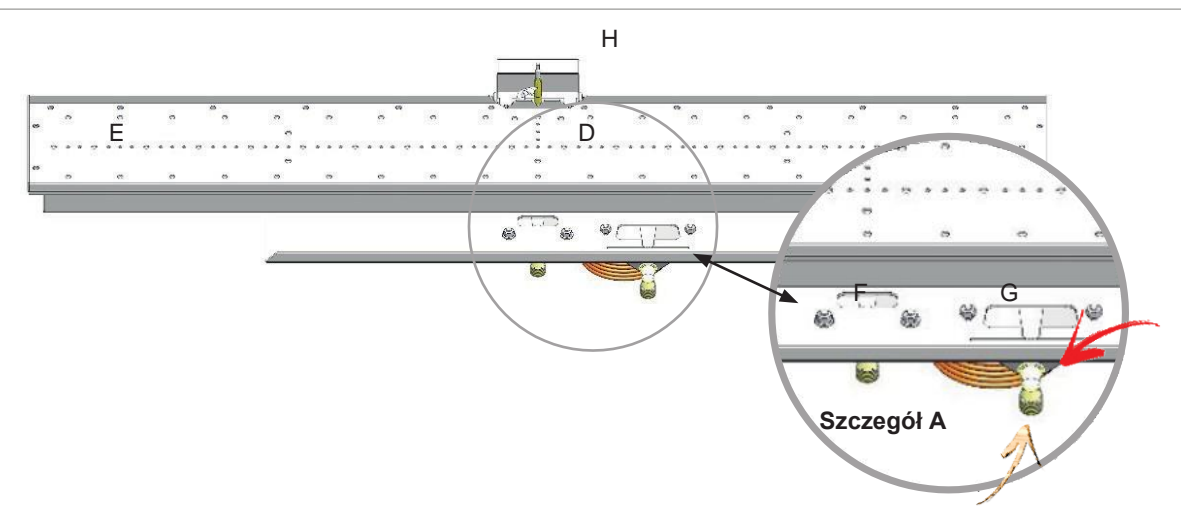

Palnik Flat Burner wymaga około 15 minut zanim widoczny będzie efekt płomienia. Ten typ palnika można udekorować:

- Polanami i wiórami
- Żwirkiem

**!**

• Szarymi kamyczkami

#### **Uwaga:**

- Zbyt duża ilość materiału dekoracyjnego lub materiału rozmieszczonego niewłaściwie będzie mieć negatywny wpływ na wygląd płomienia.
- Niedozwolone jest stosowanie granulek wermikulitu na palniku, ponieważ dzięki temu powstaje ogromna ilość sadzy.
- Powietrze pierwotne jest kontrolowane dwiema zasuwami na palniku F i G, patrz arkusz A
- (Jeżeli kominek został ustawiony na gaz propan, zasuwy są całkowicie otwarte).

# **Zawór magnetyczny (funkcja krokowa)**

Wszystkie kominki Matrix i Premium posiadają system obejmujący dwa palniki. Poprzez zamknięcie zaworu magnetycznego (napięcie 6V), część E palnika zostanie wyłączona Zawór magnetyczny jest zamontowany w przewodzie doprowadzającym gaz do włączonego palnika.

Zawór magnetyczny wymaga impulsu napięcia 6V w ciągu jednej milisekundy, który otworzy lub zamknie zawór.

Cewka wewnętrzna = 15 Ohm ( $I = UxR$ )  $I = 6$  volt/15 Ohm = 0,4 A dla 200 milisek.

- A. Blok regulacji gazu
- B. Trójnik w rurze doprowadzającej gaz
- C. Zawór magnetyczny
- D. Palnik środkowy
- E. Palnik Step Burner

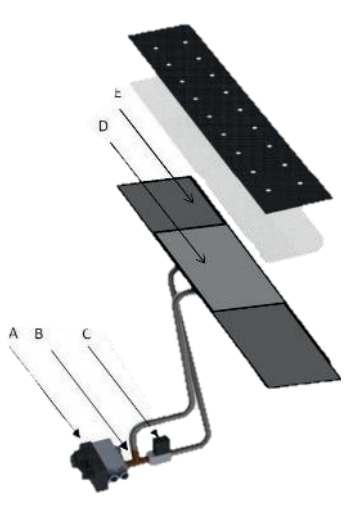

## **Palnik Log Burner 1.0 i 2.0**

Palnik Log Burner umożliwia powstanie realistycznego efektu ogniska obozowego i szybciej zapewnia właściwy efekt płomienia niż palnik Flat Burner. Istotne jest, by polana były właściwie rozmieszczone nad przewodem; połamane polana należy zawsze wymienić.

Ten typ palnika można udekorować:

• Polanami i wiórami

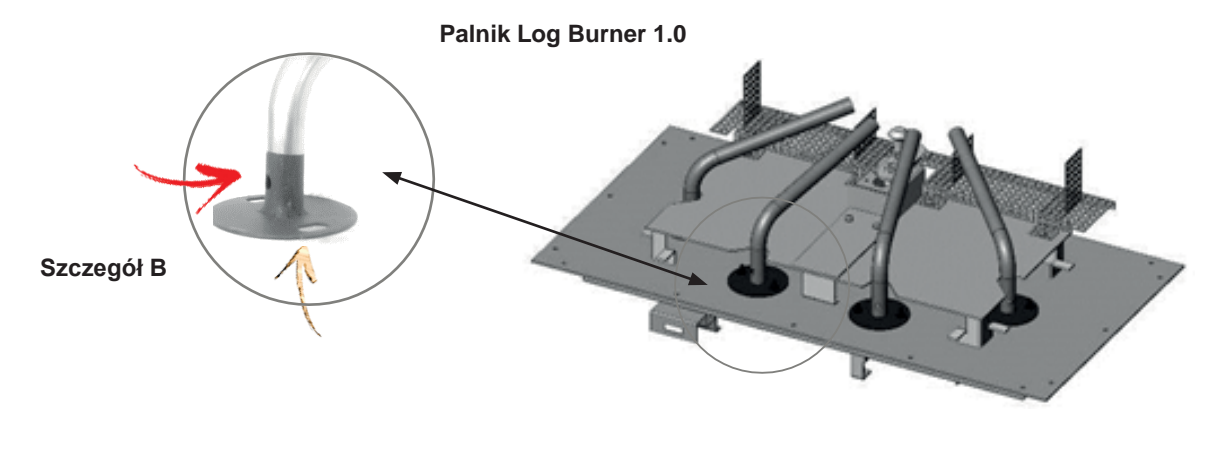

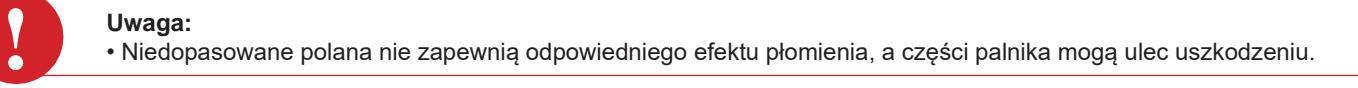

Powietrze pierwotne przepływa przez stały otwór w przewodzie palnika, patrz **szczegół B.** Jeżeli palnik jest skonfigurowany dla propanu, w palnikach rozmieszczone są duże otwory powietrzne. Wszystkie kominki MatriX są wyposażone w dwa palniki. Poprzez zamknięcie zaworu magnetycznego (napięcie 6V), część E palnika zostanie wyłączona

- A. Blok regulacji gazu
- B. Trójnik w rurze doprowadzającej gaz
- C. Zawór magnetyczny
- D. Palnik środkowy
- E. Palnik Step burner
- F. Palnik płomienia startowego

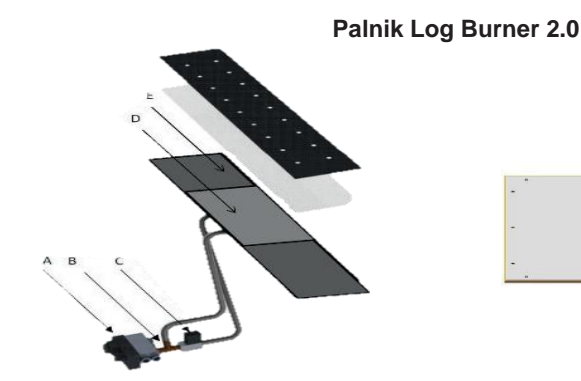

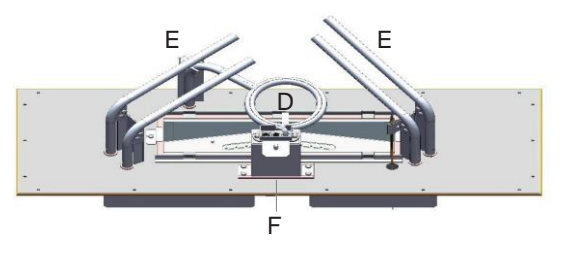

## informacje ogólne **Konserwacja w przypadku kominków gazowych ze zrównoważonym przewodem**

## **kominowym C11 C31 C91**

## **Kontrola wizualna**

- 1. Pytanie, czy w ciągu ostatniego sezonu, wystąpiły jakiekolwiek problemy z kominkiem; czy karta instrukcyjna dla zestawu polan oraz instrukcja instalacji są dostępne?
- 2. Należy sprawdzić z poziomu podłogi, czy złącze nie zostało zablokowane.
- 3. Należy sprawdzić, czy szyba jest odpowiednio uszczelniona i czy nie jest zbita.
- 4. Sprawdzić uszczelnienie klap nadciśnieniowych, oraz czy klapy te zamykają się
- 5. Czy występuje wentylacja podmurówki komina?
- 6. Czy polana są rozmieszczone zgodnie z zaleceniami?
- 7. Czy na polanach/szybie pojawiła się sadza?

#### **Baterie**

• Wymienić baterie w pilocie zdalnego sterowania. Jeżeli kominek posiada zabezpieczenie płomienia startowego, a sterownik/odbiornik pracuje z wykorzystaniem baterii, baterie te również należy wymienić.

#### **Czyszczenie**

Oczyścić obszar konwekcji, kratki i przestrzeń poniżej kominka za pomocą odkurzacza. Zapach palącego się pyłu będzie o wiele mniej intensywny.

#### **Pierwsza krótka kontrola**

Włączyć kominek za pomocą pilota zdalnego sterowania i pozostawić go, żeby popracował przez krótki czas; następnie należy sprawdzić następujące elementy:

#### **Układ sterowania z zabezpieczeniem płomienia startowego**

- Uruchomić płomień startowy
- Kolor (niebieski) i kształt (zwarty) płomienia startowego
- Należy zapalić palnik główny (należy działać spokojnie, zwykle ok. 3 sekundy).

#### **Układ sterowania z zabezpieczeniem jonizacyjnym**

- Uruchomić kominek
- Palnik główny zaczyna spokojnie pracować.
- Kominek pali się w sposób ciągły.

Należy wyłączyć kominek, praca kominka została w sposób właściwy przeanalizowana.

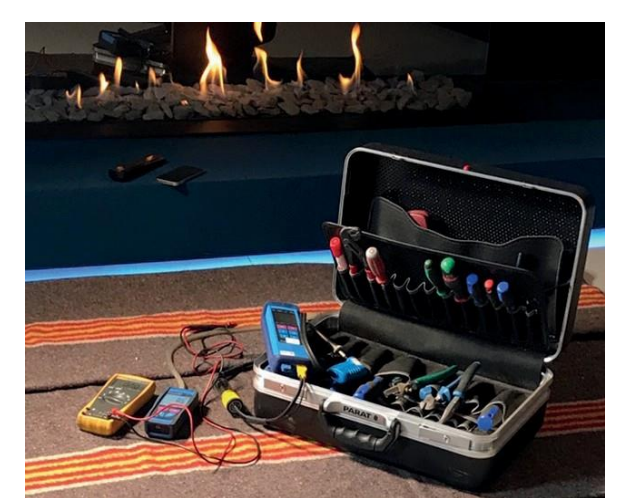

## **Gdy kominek posiada sterownik ITC:**

- Nawiązać połączenie ze sterownikiem ITC przy użyciu posiadanej aplikacji.
- Przejść do Diagnostyki i odczytać komunikaty diagnostyczne.
- Dokonać konserwacji, używając w tym celu następującej listy kontrolnej:

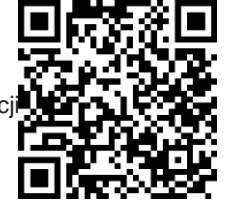

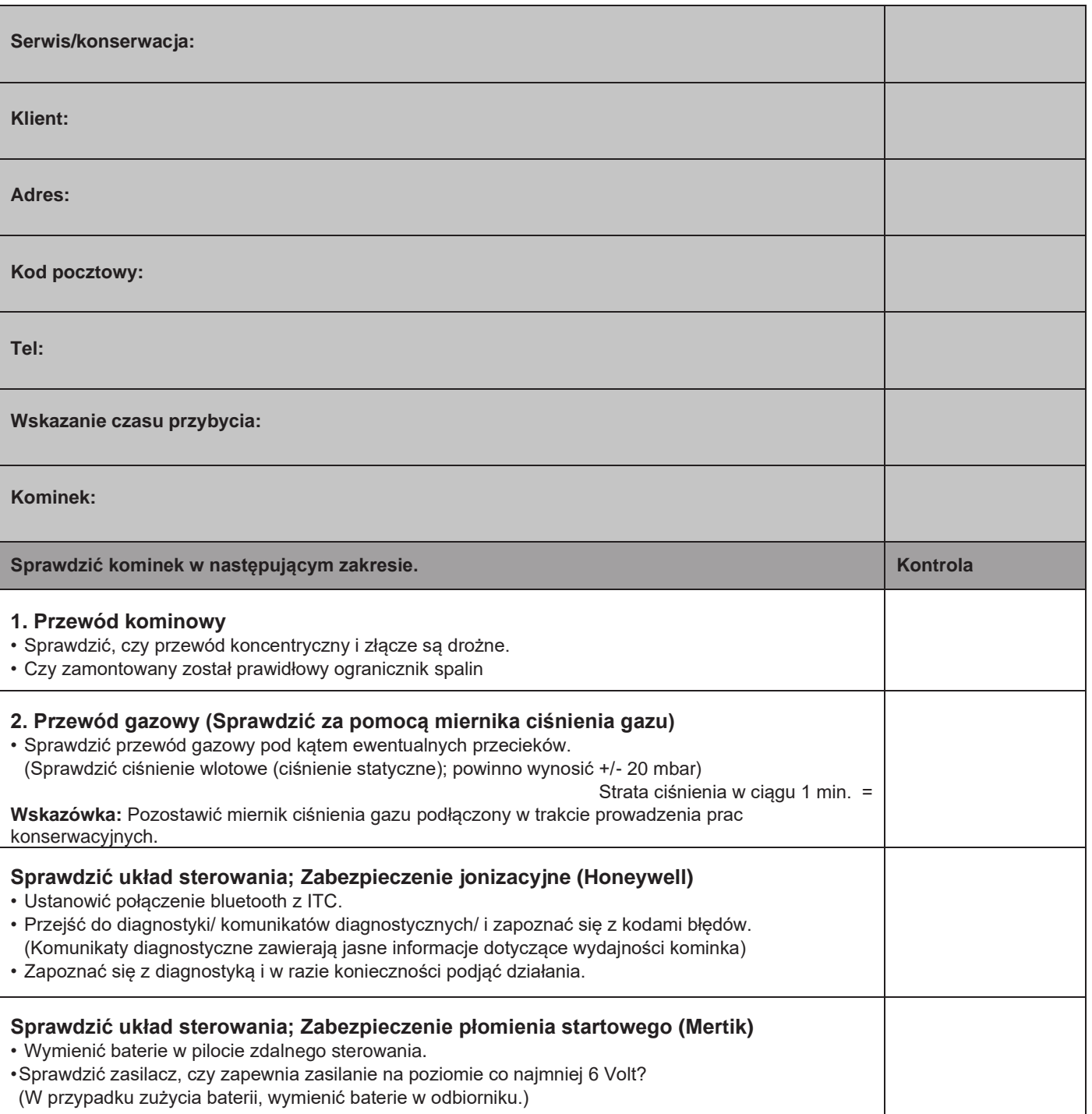

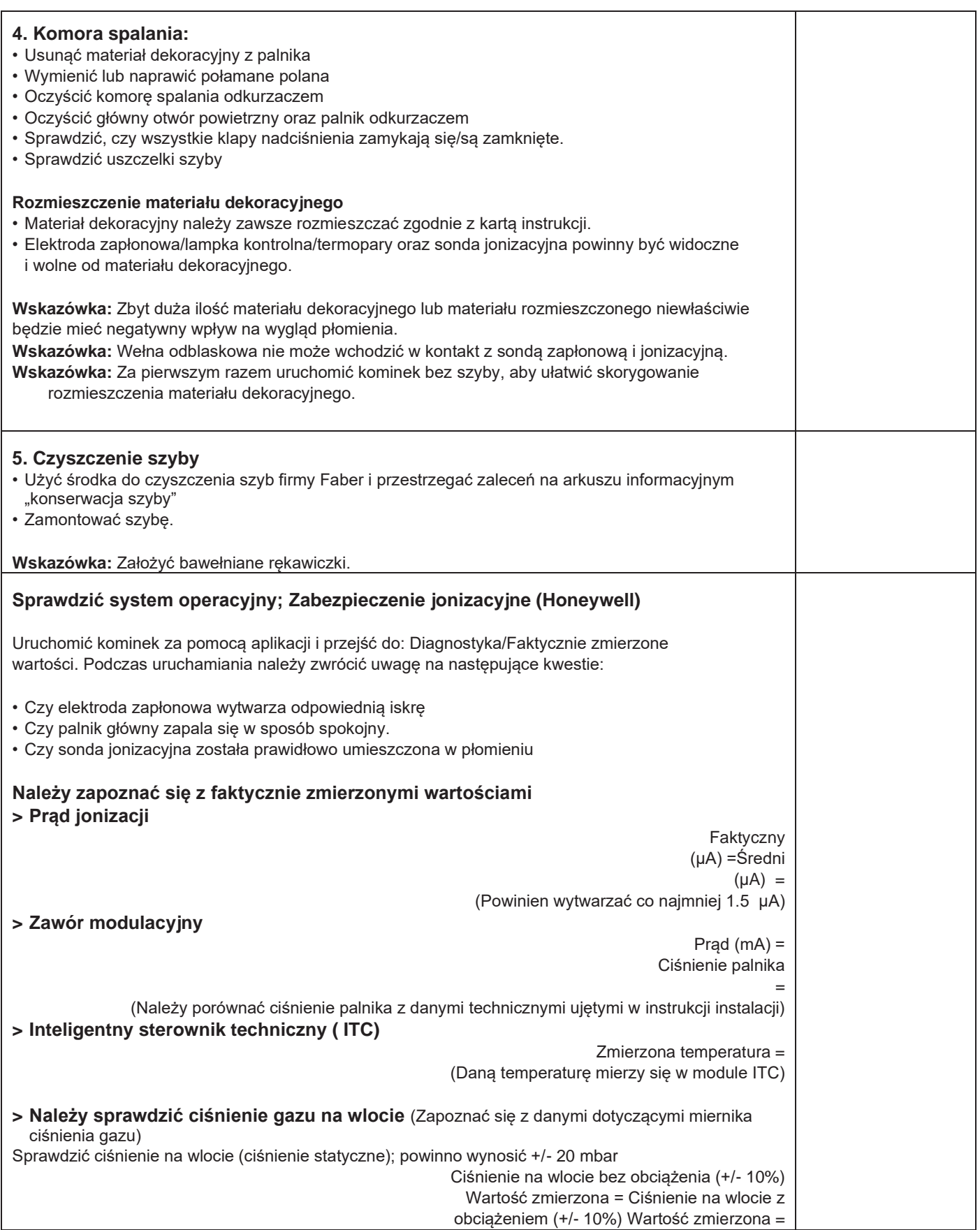

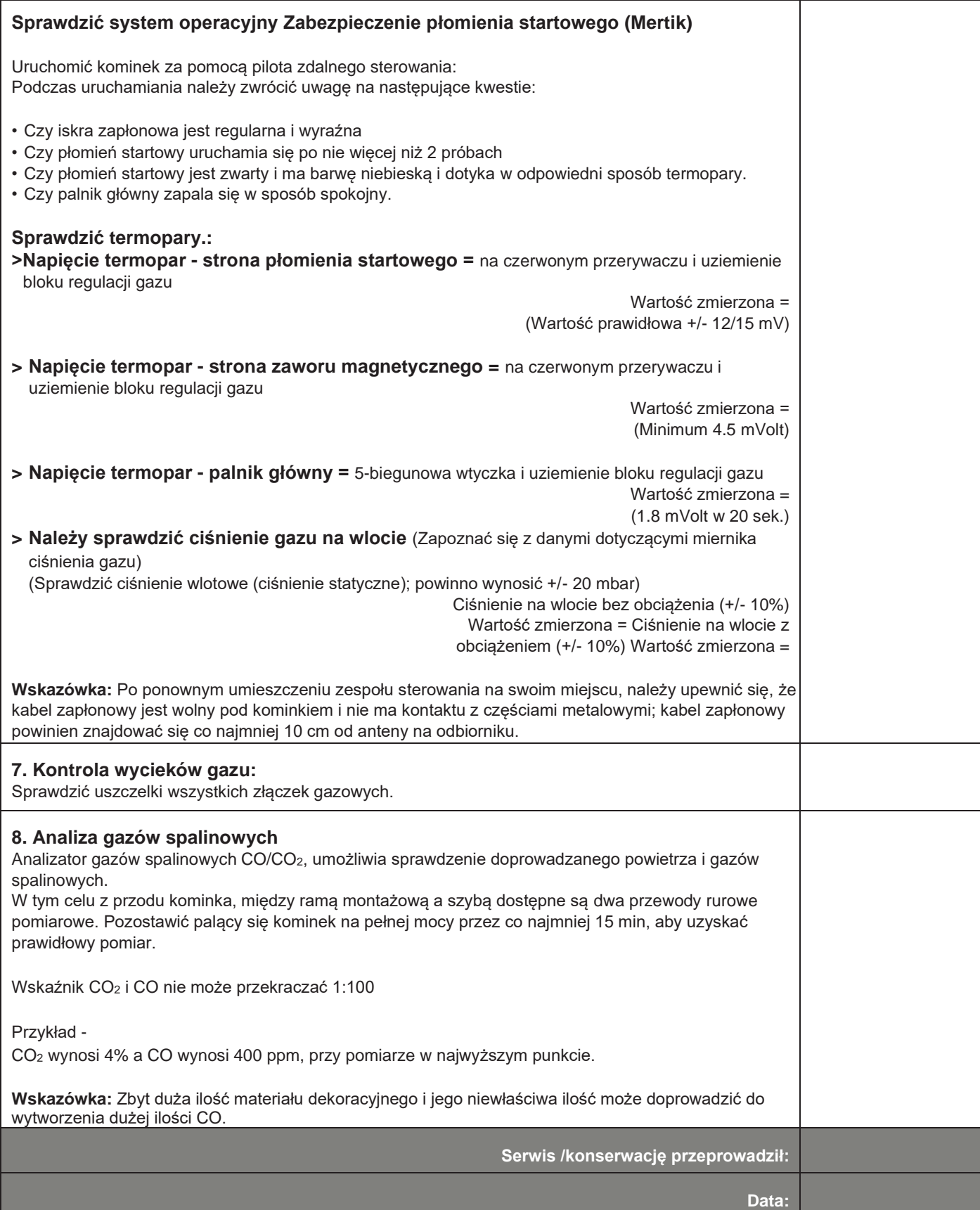

## **Konserwacja szyby**

#### **Czyszczenie**

Aby zapewnić, że będziemy w sposób komfortowy i przez długi czas mogli cieszyć się kominkiem, zalecamy zastosowanie następującej metody czyszczenia.

Aby zapobiec uszkodzeniu powłok, zakazuje się używania twardych i szorstkich gąbek, środków czyszczących o właściwościach ściernych i środków zawierających amoniak Jedynym produktem do czyszczenia, z jakiego należy korzystać jest płyn do mycia szyb Faber. Należy wyłącznie używać dostarczonych ścierek z mikrofibry.

Odciski palców są bardziej widoczne na szybie antyrefleksyjnej, zatem należy założyć bawełniane rękawiczki w trakcie obchodzenia się z szybą. W przypadku wykorzystywania przyssawek, należy unieść szybę, usunąć ślad przyssawki z szyby.

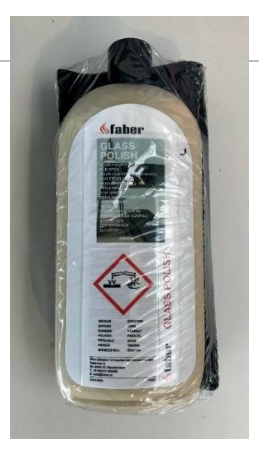

**20714600**

#### **Instrukcja w czterech krokach.**

- 1. Na jedną ze ścierek z włókna nałożyć wystarczającą liczbę kropelek produktu do czyszczenia.
- 2. Rozprowadzić produkt do czyszczenia na szybie za pomocą ścierki, aż do całkowitego zniknięcia.

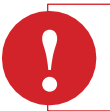

## **Uwaga:**

Polerowanie należy wykonywać ostrożnie, należy pocierać delikatnie i nie dociskać zbyt mocno (brak piskliwych odgłosów). Brud należy usuwać z zachowaniem ostrożności.

- 3. Przepłukać odpowiednio czystą wodą, aby uniknąć pozostałości produktu do czyszczenia na szybie.
- 4. Oczyścić szybę za pomocą innych czystych i suchych szmatek z włókien.

#### **Pierwsze czyszczenie, niezwłocznie po instalacji (przed rozruchem próbnym)**

- 1. Użycie spirytusu metylowanego jest dozwolone za pierwszym razem w trakcie czyszczenia szyby.
- 2. Usunąć odciski palców i/lub plamy.
- 3. Oczyścić szybę przy użyciu płynu do mycia szyb Faber. Patrz instrukcja w 4 krokach.

#### **Drugie czyszczenie, po rozruchu kominka (przez co najmniej 8 godzin)**

- 1. Pozostawić kominek aż do ostygnięcia.
- 2. Oczyścić szybę przy użyciu płynu do mycia szyb Faber. Patrz instrukcja w 4 krokach!
- 3. Oczyścić ponownie, jeżeli zabrudzenie jest duże i jeżeli brud można zobaczyć.

# **! Uwaga:**

Stosowanie płynu z zawartością miedzi lub innych środków czyszczących może spowodować nieodwracalne uszkodzenia płyty gazowej!

# **Przycisk "Serwis/Błąd" dla układu sterowania z zabezpieczeniem jonizacyjnym**

## **(Honeywell)**

Połączenie należy nawiązać z aplikacją Faber ITC App V2. Należy wybrać kominek/**diagnostyka**/komunikaty/ faktycznie zmierzone wartości. Aplikacja wyświetli wszystkie usterki/komunikaty pod zakładką diagnostyki.

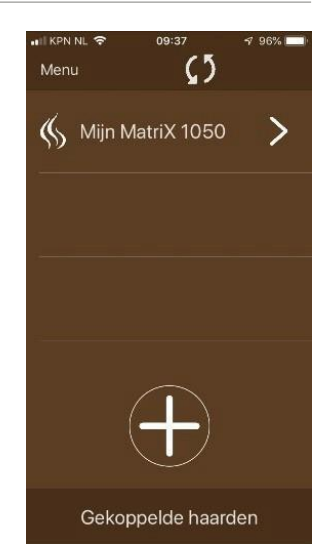

# **Wykrywanie i naprawa usterek układu sterowania z zabezpieczeniem płomienia**

# **startowego (Honeywell)**

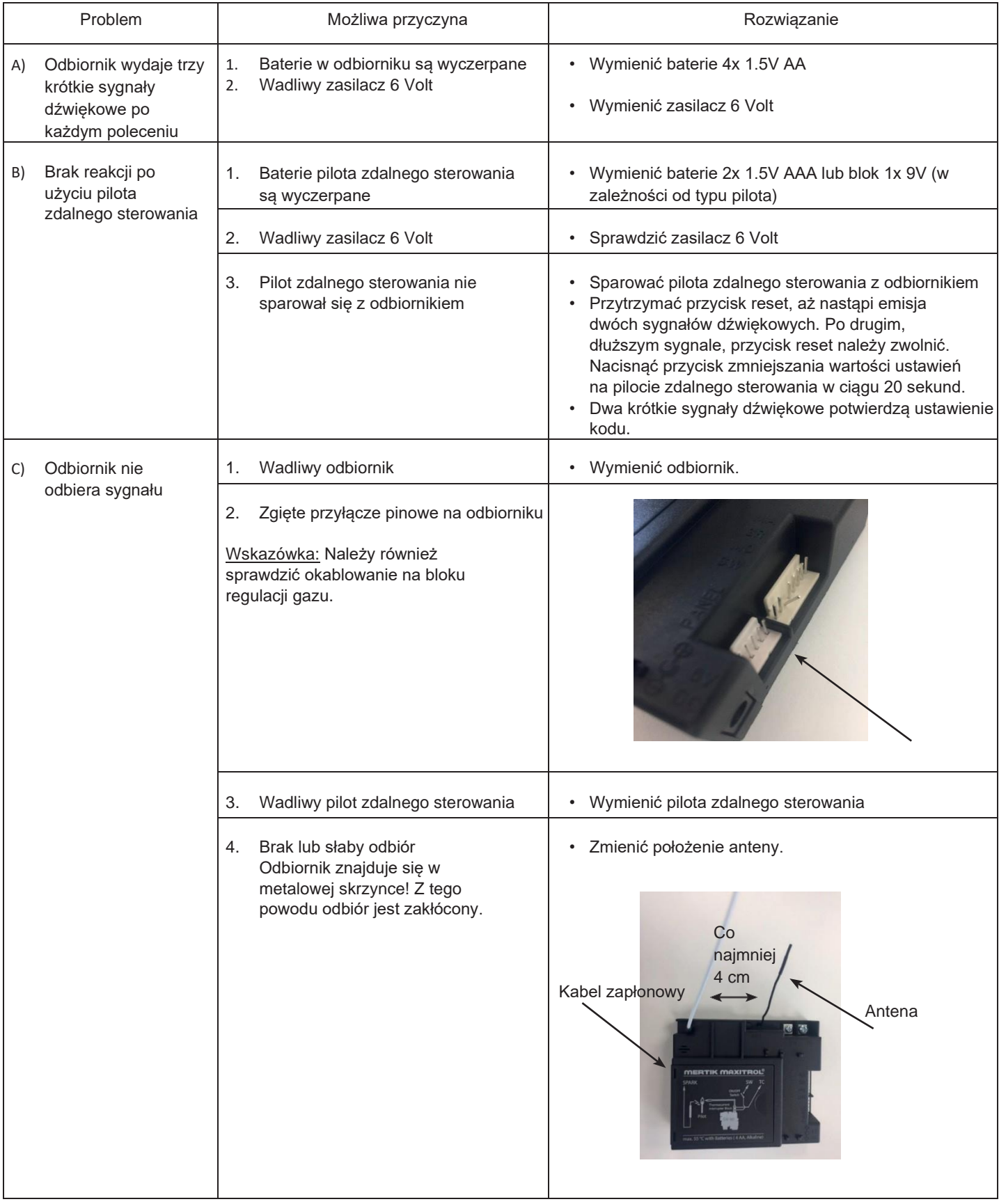

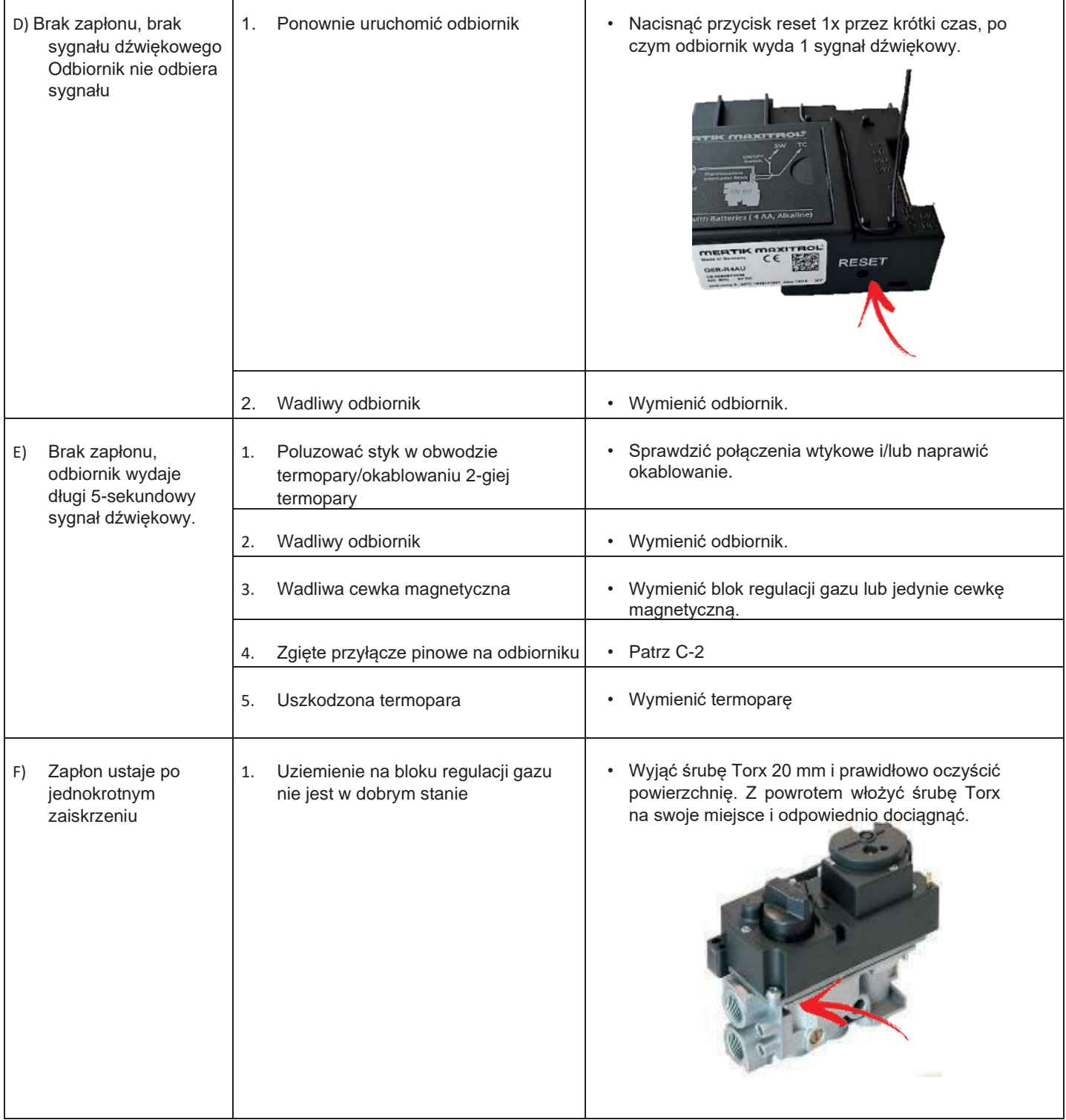

г

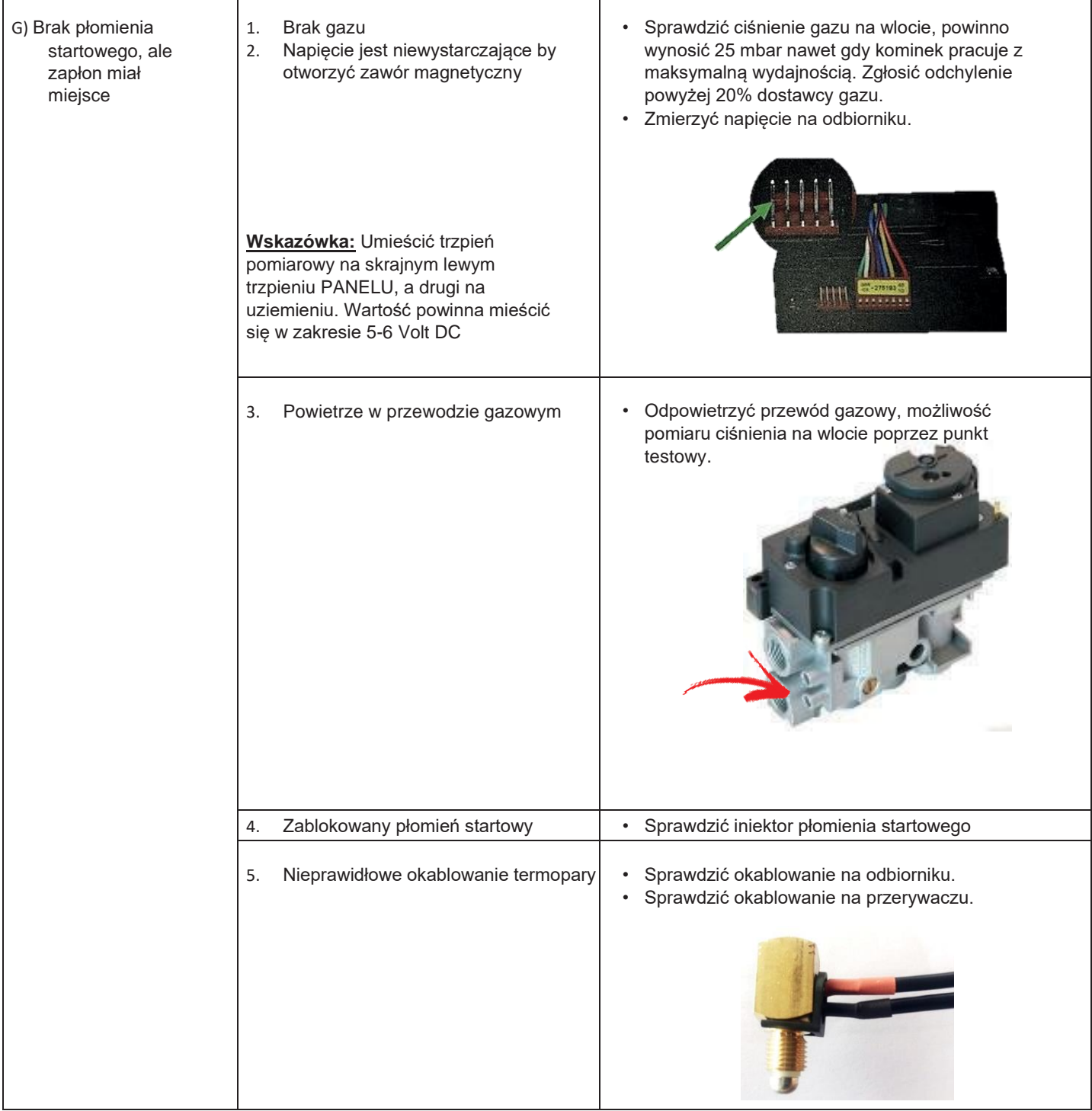

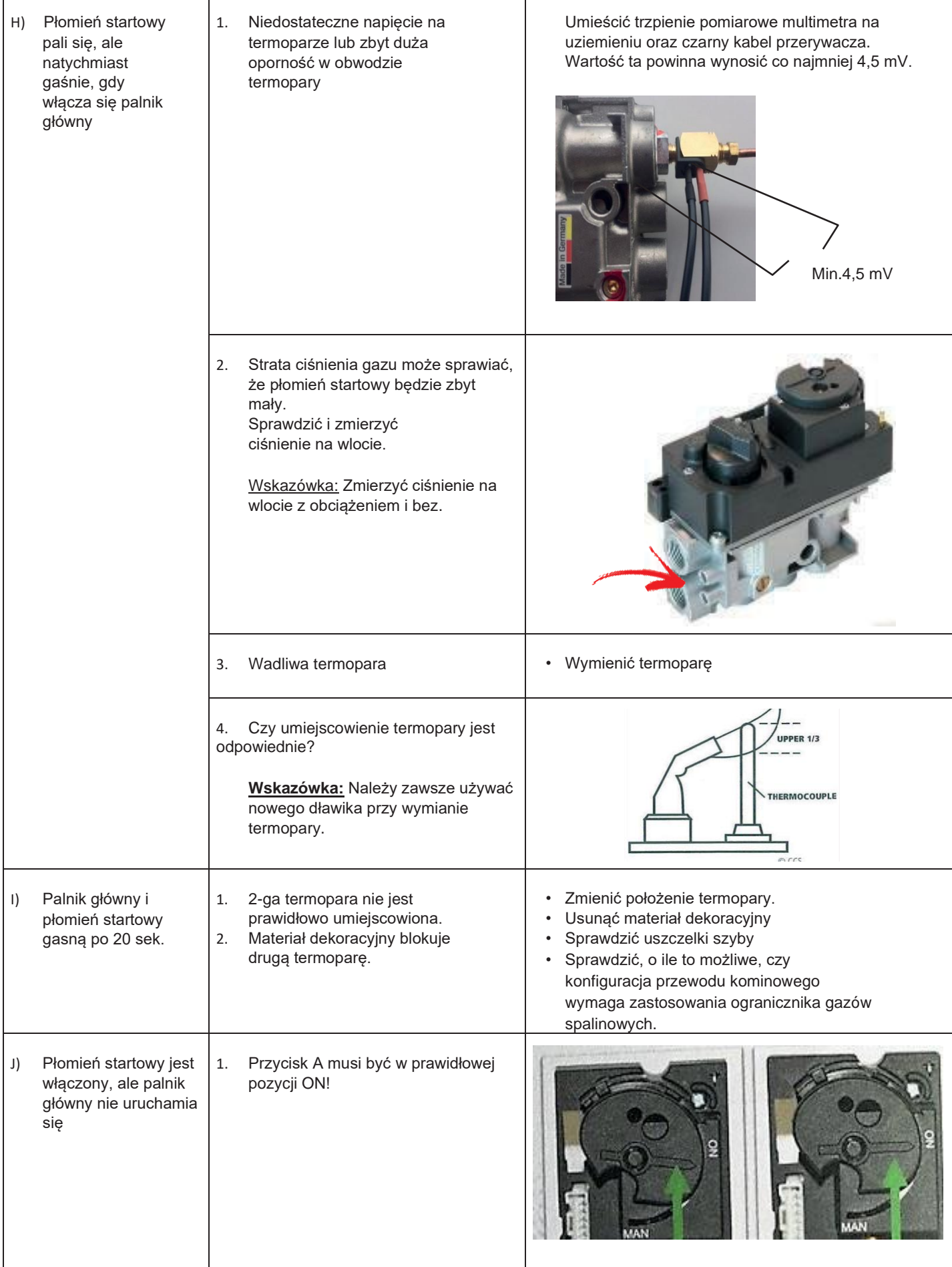

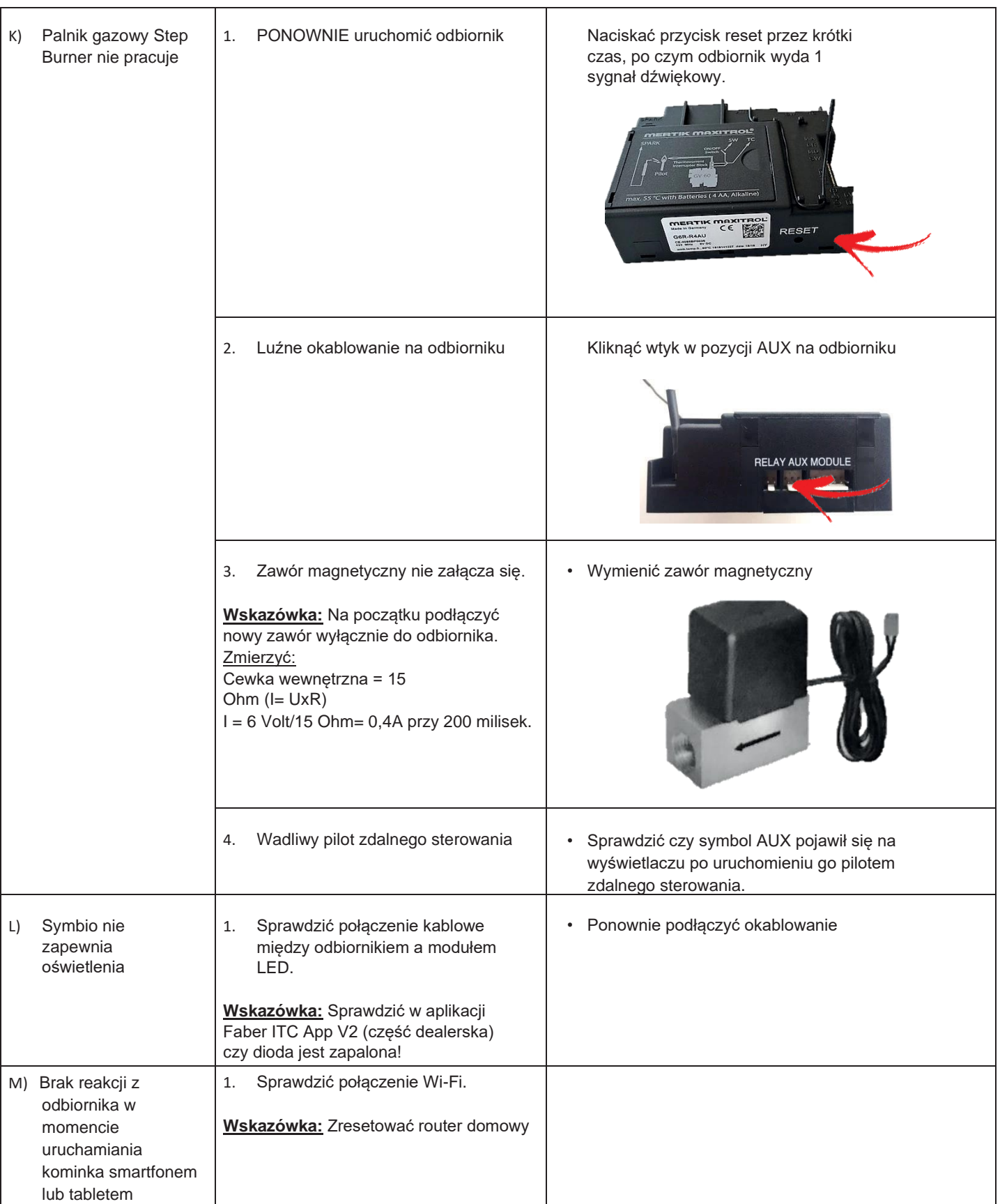

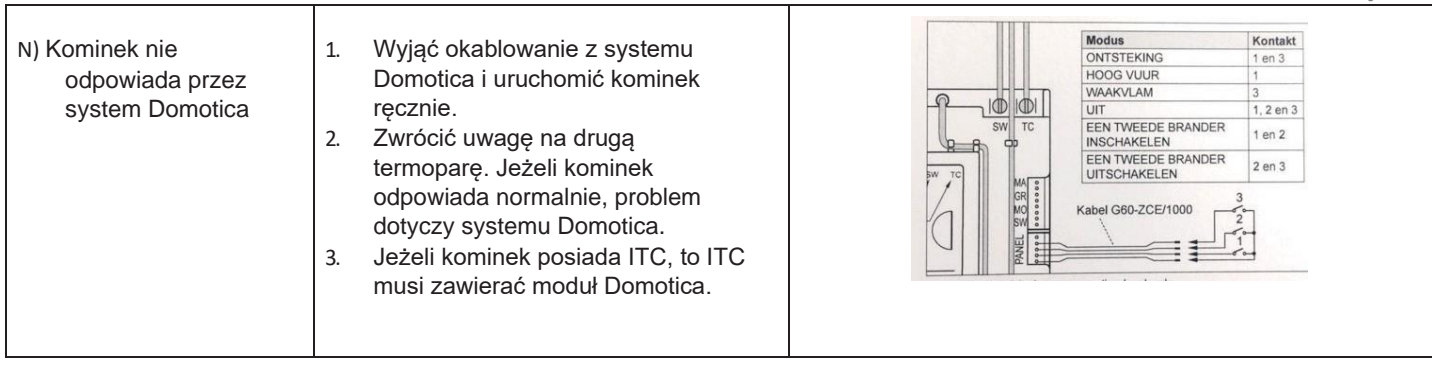

┓

Т

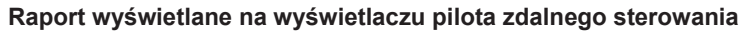

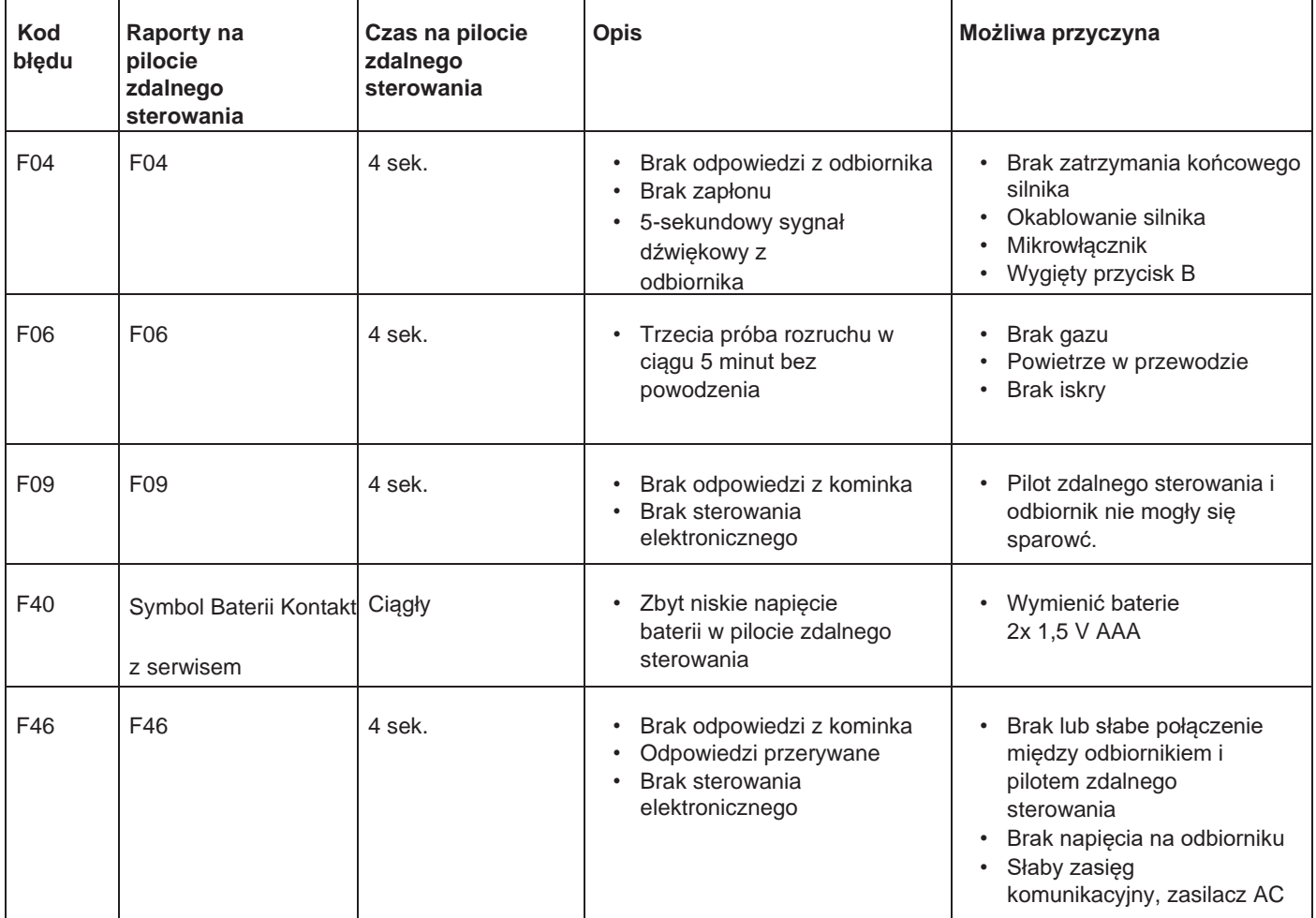

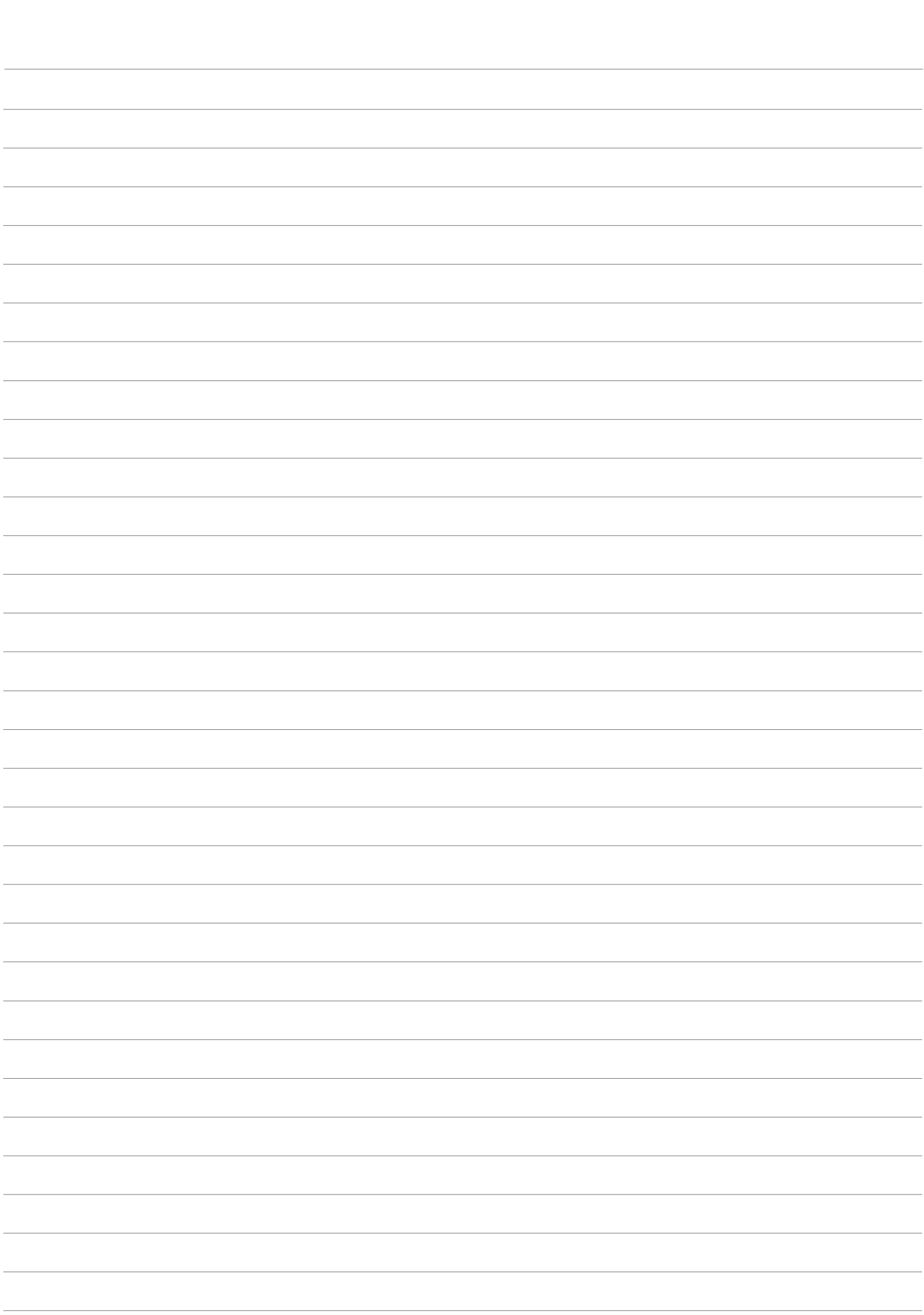

Uwagi

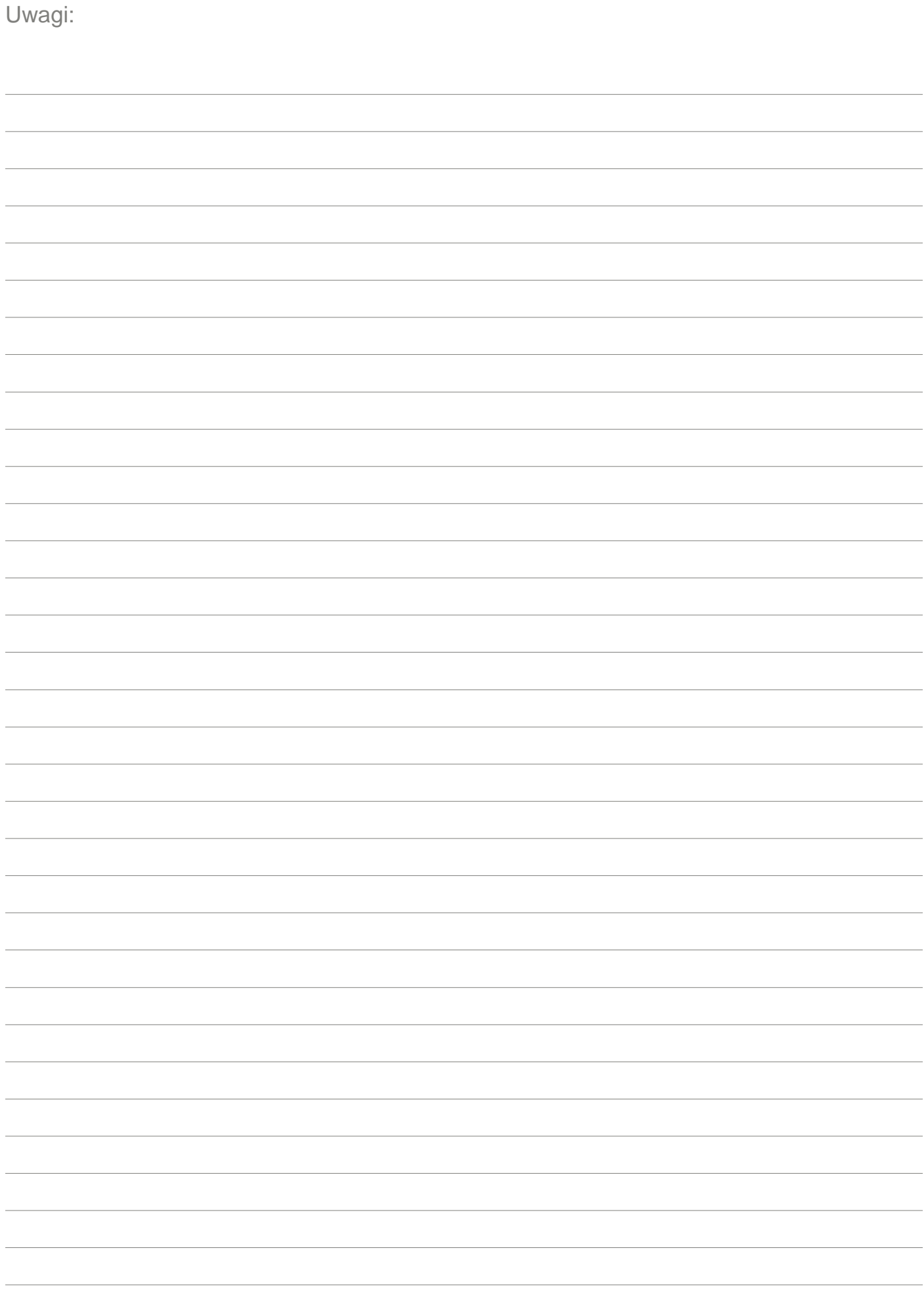

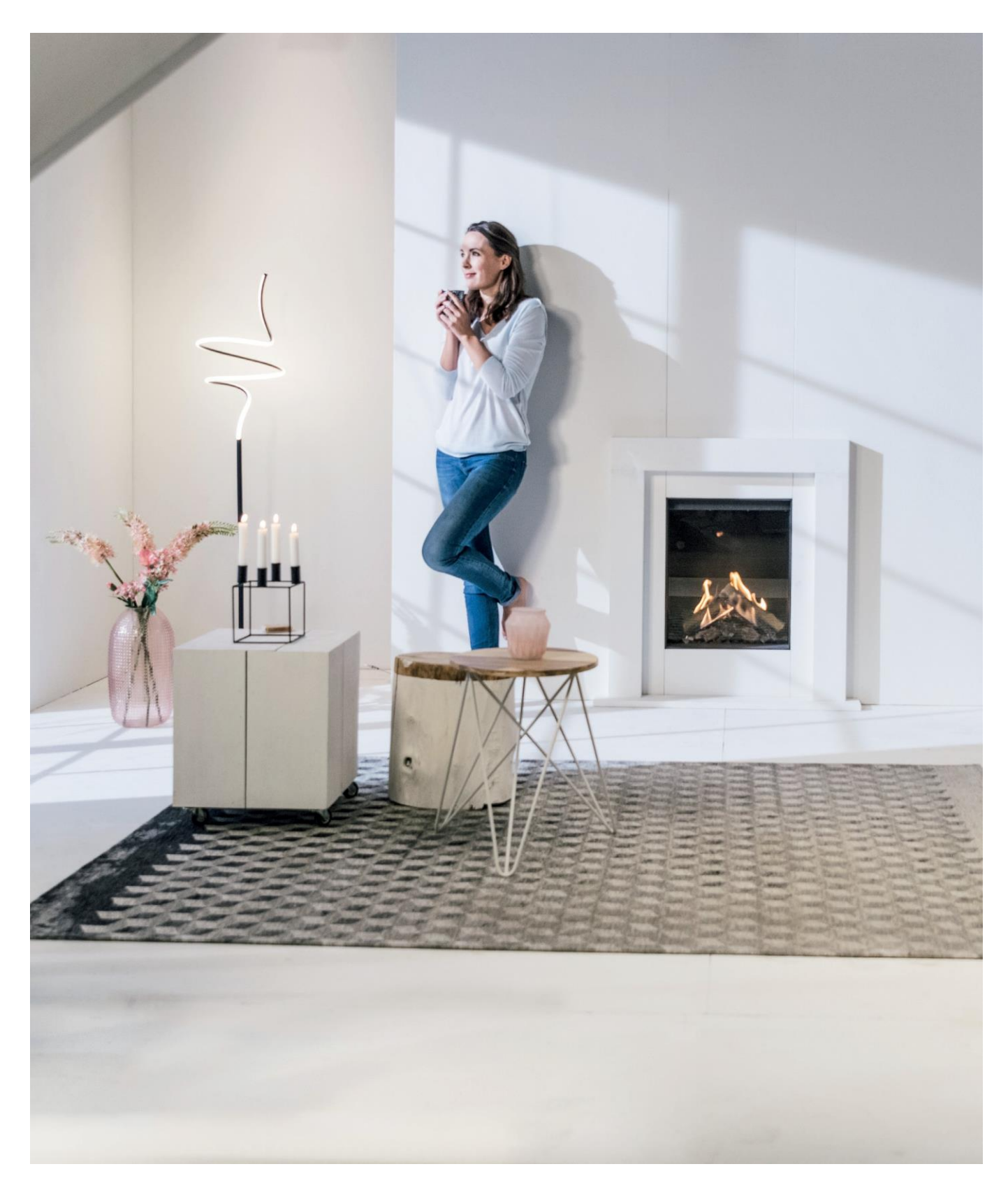

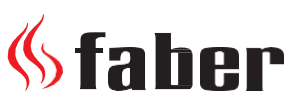

#### **Glen Dimplex**

Consumer Appliances Europe EU Flame Saturnus 8 - NL-8448 CC Heerenveen PO Box 219 – NL -8440 AE Heerenveen

E. [info@faber](mailto:info@faber-fires.eu) -fires.eu

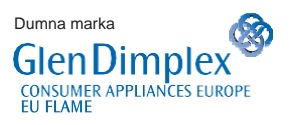

T. +31(0)513 656500

**[www.faber](http://www.faber-fires.eu/) -fires.eu**

F. +31(0)513 656501